# $\frac{d\ln\ln}{d\log\log n}$

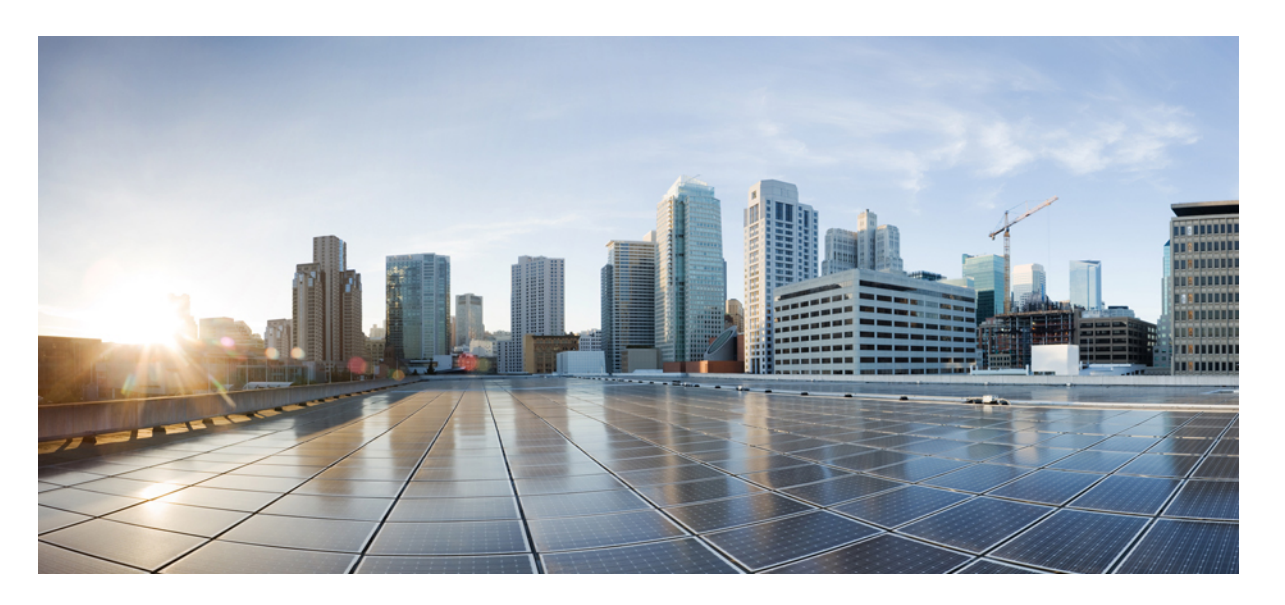

## **Unified Contact Center Enterprise** 用リリース ノート、リリース **12.5(1)**

#### **Americas Headquarters**

Cisco Systems, Inc. 170 West Tasman Drive San Jose, CA 95134-1706 USA http://www.cisco.com Tel: 408 526-4000 800 553-NETS (6387) Fax: 408 527-0883

THE SPECIFICATIONS AND INFORMATION REGARDING THE PRODUCTS IN THIS MANUAL ARE SUBJECT TO CHANGE WITHOUT NOTICE. ALL STATEMENTS, INFORMATION, AND RECOMMENDATIONS IN THIS MANUAL ARE BELIEVED TO BE ACCURATE BUT ARE PRESENTED WITHOUT WARRANTY OF ANY KIND, EXPRESS OR IMPLIED. USERS MUST TAKE FULL RESPONSIBILITY FOR THEIR APPLICATION OF ANY PRODUCTS.

THE SOFTWARE LICENSE AND LIMITED WARRANTY FOR THE ACCOMPANYING PRODUCT ARE SET FORTH IN THE INFORMATION PACKET THAT SHIPPED WITH THE PRODUCT AND ARE INCORPORATED HEREIN BY THIS REFERENCE. IF YOU ARE UNABLE TO LOCATE THE SOFTWARE LICENSE OR LIMITED WARRANTY, CONTACT YOUR CISCO REPRESENTATIVE FOR A COPY.

The Cisco implementation of TCP header compression is an adaptation of a program developed by the University of California, Berkeley (UCB) as part of UCB's public domain version of the UNIX operating system. All rights reserved. Copyright © 1981, Regents of the University of California.

NOTWITHSTANDING ANY OTHER WARRANTY HEREIN, ALL DOCUMENT FILES AND SOFTWARE OF THESE SUPPLIERS ARE PROVIDED "AS IS" WITH ALL FAULTS. CISCO AND THE ABOVE-NAMED SUPPLIERS DISCLAIM ALL WARRANTIES, EXPRESSED OR IMPLIED, INCLUDING, WITHOUT LIMITATION, THOSE OF MERCHANTABILITY, FITNESS FOR A PARTICULAR PURPOSE AND NONINFRINGEMENT OR ARISING FROM A COURSE OF DEALING, USAGE, OR TRADE PRACTICE.

IN NO EVENT SHALL CISCO OR ITS SUPPLIERS BE LIABLE FOR ANY INDIRECT, SPECIAL, CONSEQUENTIAL, OR INCIDENTAL DAMAGES, INCLUDING, WITHOUT LIMITATION, LOST PROFITS OR LOSS OR DAMAGE TO DATA ARISING OUT OF THE USE OR INABILITY TO USE THIS MANUAL, EVEN IF CISCO OR ITS SUPPLIERS HAVE BEEN ADVISED OF THE POSSIBILITY OF SUCH DAMAGES.

Any Internet Protocol (IP) addresses and phone numbers used in this document are not intended to be actual addresses and phone numbers. Any examples, command display output, network topology diagrams, and other figures included in the document are shown for illustrative purposes only. Any use of actual IP addresses or phone numbers in illustrative content is unintentional and coincidental.

All printed copies and duplicate soft copies of this document are considered uncontrolled. See the current online version for the latest version.

Cisco has more than 200 offices worldwide. Addresses and phone numbers are listed on the Cisco website at www.cisco.com/go/offices.

Cisco and the Cisco logo are trademarks or registered trademarks of Cisco and/or its affiliates in the U.S. and other countries. To view a list of Cisco trademarks, go to this URL: <https://www.cisco.com/c/en/us/about/legal/trademarks.html>. Third-party trademarks mentioned are the property of their respective owners. The use of the word partner does not imply a partnership relationship between Cisco and any other company. (1721R)

© 1994–2020 Cisco Systems, Inc. All rights reserved.

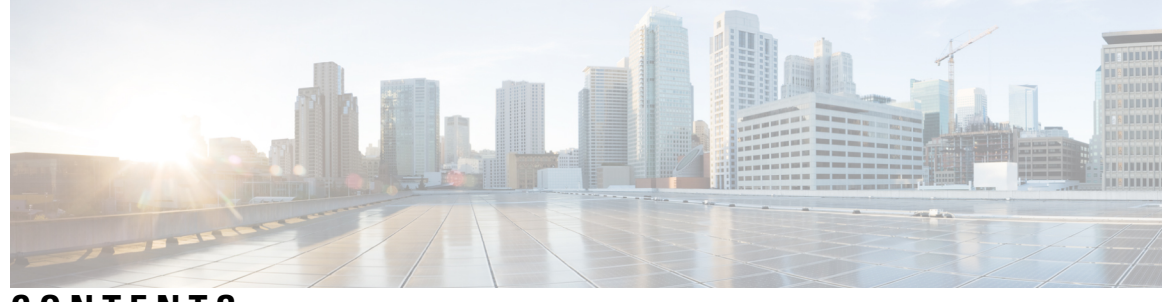

**CONTENTS**

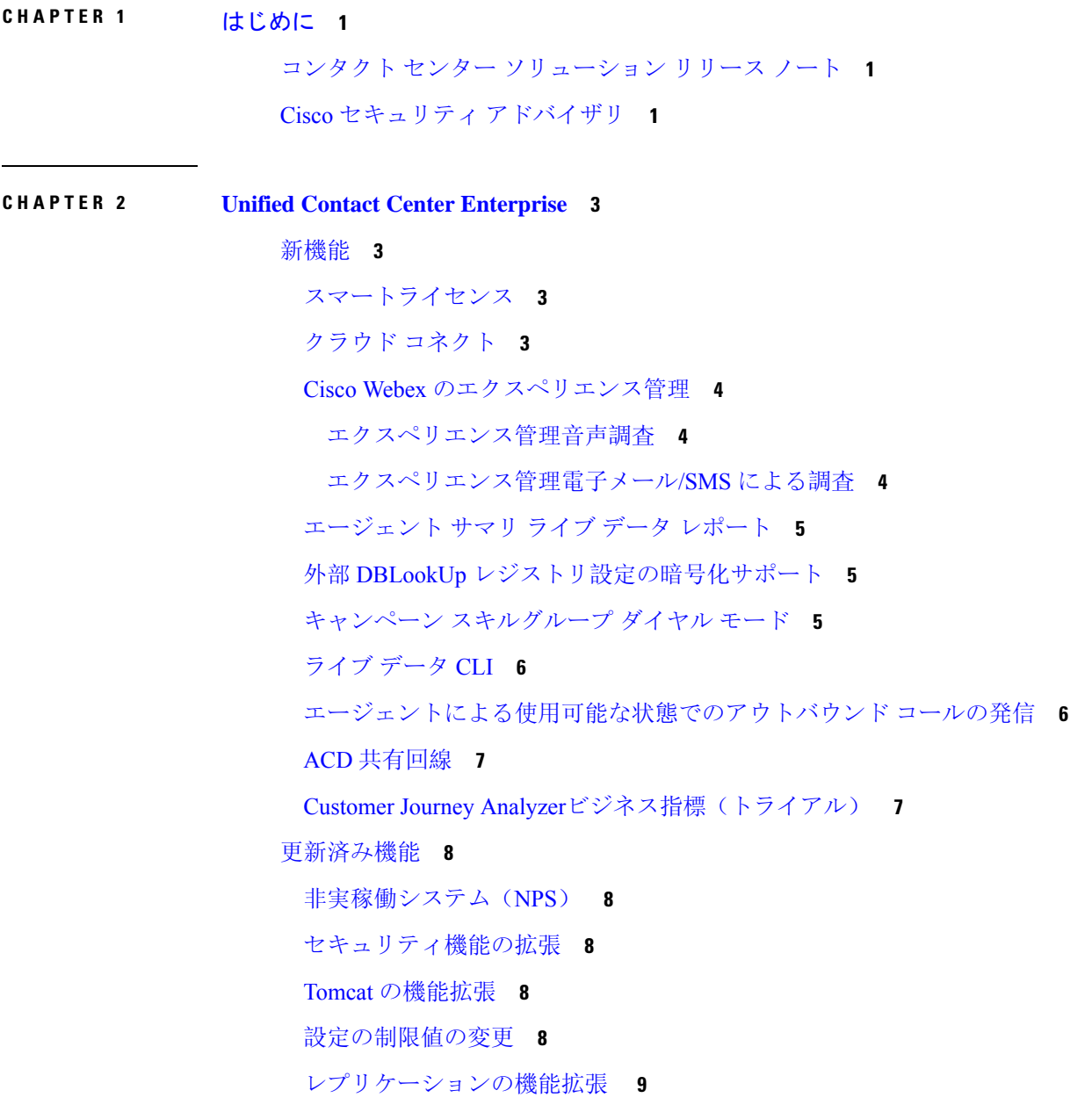

[データベース](#page-16-1) スキーマの変更 **9** [特記事項](#page-19-0) **12** [SocialMiner](#page-19-1) の名前変更 **12** [証明書](#page-19-2)の検証 **12** [アウトバウンド](#page-20-0) オプション インポート ルール **13** 廃止[された](#page-20-1)機能 **13** 削除[され、サポートされない](#page-21-0)機能 **14** サード パーティ [ソフトウェアへの](#page-21-1)影響 **14**

**CHAPTER 3 Cisco Unified [Customer](#page-22-0) Voice Portal 15** [新機能](#page-22-1) **15** カスタマー仮想[アシスタント](#page-22-2) **15** [スマートライセンス](#page-23-0) **16** SMSの[送信\(](#page-23-1)Send DTMF) **16** DTMF トーン [オーバーレイ](#page-23-2) **16** [Waveform](#page-23-3) URI **16** 音声[アクティビティ](#page-24-0)検出(VAD) **17** VVB メディア [ストリーミング](#page-24-1) **17** [更新済](#page-24-2)み機能 **17** [特記事項](#page-24-3) **17** [アップグレード](#page-24-4)時の証明書の削除 **17** TLS [バージョンのサポート](#page-24-5)内容 **17** 廃止[された](#page-25-0)機能 **18** 削除[され、サポートされない](#page-25-1)機能 **18** サード パーティ [ソフトウェアへの](#page-25-2)影響 **18 CHAPTER 4 Cisco Unified [Intelligence](#page-26-0) Center 19**

[新機能](#page-26-1) **19** ユーザ [エクスペリエンスの](#page-26-2)変更 **19** CUIC CORS の[有効化](#page-27-0) **20** [更新済](#page-27-1)み機能 **20**

ユーザ [ロールの](#page-27-2)変更 **20** [ダッシュボードのカスタム](#page-27-3) ウィジェットの有効化または無効化 **20** [特記事項](#page-28-0) **21** 廃止[された](#page-29-0)機能 **22** 削除[され、サポートされない](#page-29-1)機能 **22** サード パーティ [ソフトウェアへの](#page-29-2)影響 **22**

**CHAPTER 5 Cisco [Finesse](#page-30-0) 23**

#### [新機能](#page-30-1) **23**

Finesse [フェールオーバーの](#page-30-2)改善 **23**

[キーボードのショートカット](#page-32-0) **25**

[デスクトップ](#page-32-1) チャット検索 **25**

[コール](#page-32-2)変数の変更 **25**

[ガジェットやコンポーネントのドラッグアンドドロップおよびサイズ](#page-33-0)変更 **26**

[ガジェットの](#page-33-1)展開と折りたたみ **26**

[デスクトップ](#page-33-2) レイアウト エディタ **26**

デスクトップ [プロパティのカスタマイズ](#page-34-0) **27**

[クラウド](#page-34-1)接続の設定 **27**

[WebProxy](#page-34-2) サービス **27**

[セキュリティ](#page-34-3) バナー メッセージ **27**

[デスクトップ](#page-35-0) ログインの自動再試行 **28**

Finesse IP フォン [エージェント](#page-35-1)証明書の管理 **28**

HTTP Secure [サポート](#page-35-2) **28**

HTTP/2 [のサポート](#page-36-0) **29**

ログ[収集機能](#page-36-1)の拡張 **29**

[コマンドの](#page-36-2)設定 **29**

[REST](#page-38-0) API **31**

[JavaScript](#page-39-0) API **32**

[更新済](#page-39-1)み機能 **32**

[セキュリティ](#page-39-2)機能の拡張 **32**

[ログインのエラー](#page-40-0) メッセージ **33**

CTI [再接続中](#page-40-1)の非音声タスクの RONA を回避 **33** [[チームパフォーマンス](#page-41-0)(Team Performance)] ガジェット **34** キュー統計[のサポート](#page-41-1) **34** 電話帳の連絡先の[制限事項](#page-41-2) **34** [REST](#page-41-3) API の変更 **34** [JavaScript](#page-42-0) API の変更点 **35** [特記事項](#page-42-1) **35** 廃止[された](#page-43-0)機能 **36** 削除[され、サポートされない](#page-44-0)機能 **37** サード パーティ [ソフトウェアへの](#page-44-1)影響 **37**

**Cisco** ビジネス [チャットおよび](#page-46-0) **E** メール **39 CHAPTER <sup>6</sup>**

[新機能](#page-46-1) **39**

チャットのお客様[をブロックする](#page-46-2)機能 **39**

Finesse [のショートカット](#page-46-3) **39**

[メッセージング](#page-47-0) ハブ **40**

[Calltrack](#page-47-1) **40**

[API](#page-47-2) **40**

[ログインおよびログアウト](#page-47-3) API **40**

[相互作用](#page-48-0) API **41**

[メッセージング](#page-48-1) API **41**

[更新済](#page-49-0)み機能 **42**

[ヘッダー、フッター、グリーティング、](#page-49-1)署名、自動受信制限 **42**

[Popover](#page-49-2) の設定の改善 **42**

[エージェントの](#page-49-3)効率性の改善 **42**

[チャット](#page-49-4) モニタ **42**

廃止[された](#page-50-0)機能 **43**

Kiwi [チャットテンプレート](#page-50-1) **43**

サード パーティ [ソフトウェアへの](#page-50-2)影響 **43**

**CHAPTER 7 Cisco Customer [Collaboration](#page-52-0) Platform 45**

## [新機能](#page-52-1) **45** [更新済](#page-52-2)み機能 **45** [特記事項](#page-52-3) **45** 廃止[された](#page-52-4)機能 **45** 削除[され、サポートされない](#page-53-0)機能 **46** サード パーティ [ソフトウェアへの](#page-53-1)影響 **46**

- **CHAPTER 8 Cisco Unified Contact Center [Management](#page-54-0) Portal 47** レガシー リソース [マネージャは](#page-54-1)廃止されました **47**
- [注意](#page-56-0) **49 CHAPTER 9**

注意事項クエリ[\(製品別\)](#page-56-1) **49**

バグ検索[ツール](#page-56-2) **49**

[リリース](#page-57-0) 12.5(1) の重大度 3 以上の警告 **50**

#### **Contents**

 $\blacksquare$ 

I

<span id="page-8-0"></span>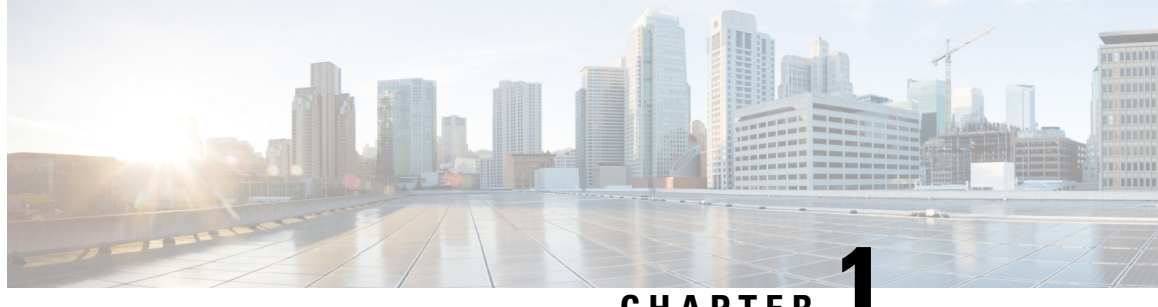

**CHAPTER 1**

# はじめに

- コンタクト センター [ソリューション](#page-8-1) リリース ノート, on page 1
- Cisco セキュリティ [アドバイザリ](#page-8-2), on page 1

# <span id="page-8-1"></span>コンタクト センター ソリューション リリース ノート

このドキュメントのリリース ノートに加え、以下のリンクで、その他のコンタクト センターソ リューションのリリース ノートのコンパイルについても参照してください。

**Note** Cisco SocialMiner は、Customer Collaboration Platform(CCP)という名称に変更されています。

シスコの他のコンタクトセンターソリューションに関するリリースノートについては、次のリン クを参照してください。

- [http://www.cisco.com/c/en/us/support/customer-collaboration/packaged-contact-center-enterprise/](http://www.cisco.com/c/en/us/support/customer-collaboration/packaged-contact-center-enterprise/products-release-notes-list.html) [products-release-notes-list.html](http://www.cisco.com/c/en/us/support/customer-collaboration/packaged-contact-center-enterprise/products-release-notes-list.html) の『*Cisco Packaged Contact Center Enterprise* ソリューション向け リリース ノート』
- [http://www.cisco.com/c/en/us/support/unified-communications/](http://www.cisco.com/c/en/us/support/unified-communications/hosted-collaboration-solution-contact-center/products-release-notes-list.html) [hosted-collaboration-solution-contact-center/products-release-notes-list.html](http://www.cisco.com/c/en/us/support/unified-communications/hosted-collaboration-solution-contact-center/products-release-notes-list.html) の『*Contact Center* 版 *Cisco Hosted Collaboration Solution* リリース ノート』
- [http://www.cisco.com/c/en/us/support/customer-collaboration/unified-contact-center-express/](http://www.cisco.com/c/en/us/support/customer-collaboration/unified-contact-center-express/products-release-notes-list.html) [products-release-notes-list.html](http://www.cisco.com/c/en/us/support/customer-collaboration/unified-contact-center-express/products-release-notes-list.html) の『*Cisco Unified Contact Center Express Solution* 向けリリース ノート』

# <span id="page-8-2"></span>**Cisco** セキュリティ アドバイザリ

Cisco Product Security Incident Response Team(PSIRT)は、シスコ製品やネットワークに関連する セキュリティ脆弱性情報の受信、調査、および公開レポートを管理する専門のグローバル チーム です。

既存のセキュリティ問題の詳細については、<https://tools.cisco.com/security/center/publicationListing.x> の「*Cisco* セキュリティ アドバイザリ、応答およびアラート」を参照してください。

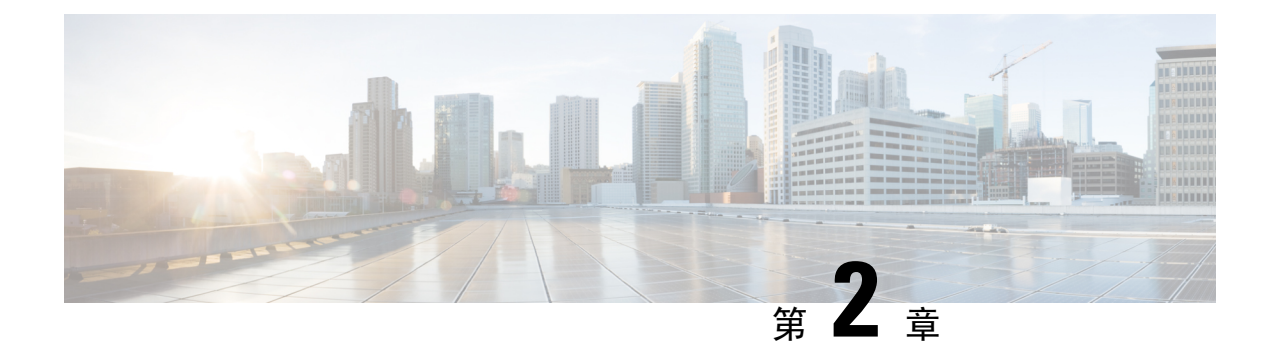

# <span id="page-10-0"></span>**Unified Contact Center Enterprise**

- [新機能](#page-10-1), on page 3
- [更新済](#page-15-0)み機能, on page 8
- [特記事項](#page-19-0), on page 12
- 廃止[された](#page-20-1)機能, on page 13
- 削除[され、サポートされない](#page-21-0)機能, on page 14
- サード パーティ [ソフトウェアへの](#page-21-1)影響, on page 14

# <span id="page-10-2"></span><span id="page-10-1"></span>新機能

### スマートライセンス

このリリースでは、ライセンスの所有権と使用状況が可視化されるスマート ライセンスが導入さ れています。スマート ライセンスによって、ライセンスを簡単に生成、展開、および管理し、使 用状況を報告できます。ライセンスの付与資格を単一のアカウントにプールし、バーチャル アカ ウント間でライセンスを自由に移動することができます。

スマートライセンスでは、製品インスタンスを登録し、ライセンスの使用状況を報告して、Cisco Smart Software Manager または Cisco Smart Software Manager オンプレミスから必要な認証を取得し ます。

詳細については、[https://www.cisco.com/c/en/us/support/customer-collaboration/](https://www.cisco.com/c/en/us/support/customer-collaboration/unified-contact-center-enterprise/products-installation-and-configuration-guides-list.html) [unified-contact-center-enterprise/products-installation-and-configuration-guides-list.html](https://www.cisco.com/c/en/us/support/customer-collaboration/unified-contact-center-enterprise/products-installation-and-configuration-guides-list.html) の『*Configuration Guide for Cisco Unified ICM/Contact Center Enterprise*』を参照してください。

詳細については、[https://www.cisco.com/c/en/us/support/customer-collaboration/](https://www.cisco.com/c/en/us/support/customer-collaboration/unified-customer-voice-portal/products-installation-and-configuration-guides-list.html) [unified-customer-voice-portal/products-installation-and-configuration-guides-list.html](https://www.cisco.com/c/en/us/support/customer-collaboration/unified-customer-voice-portal/products-installation-and-configuration-guides-list.html) の『*Administration Guide for Cisco Unified Customer Voice Portal*』を参照してください。

## <span id="page-10-3"></span>クラウド コネクト

Cloud Connect は、Cisco Webex Cloud サービス(Cisco Webex のエクスペリエンス管理 など)との 統合を可能にするサービスをホストするインフラストラクチャ コンポーネントです。

### <span id="page-11-0"></span>**Cisco Webex** のエクスペリエンス管理

この機能には ICM12.5(1) ES7 が必要です。Cisco Webex のエクスペリエンス管理(エクスペリエ ンス管理として言及)は、顧客エクスペリエンス管理(CEM)向けのプラットフォームであり、 顧客の視点からビジネスを確認できる強力なツールと統合されています。

エクスペリエンス管理を Unified CCE と統合すると、次のような操作が可能になります。

- 管理者は、ポストコール調査を設定して、顧客からフィードバックを直接収集することがで きます。
- 管理者は、ビジネスチャットおよび電子メールガジェットを使用して、エージェントが顧客 からの電子メールまたはチャットに応答するときに、デジタル チャネル調査を設定し、開始 できます。
- 管理者は、Finesse デスクトップ上で表示可能な分析ガジェットを設定できます。
- エージェントおよびスーパーバイザは、NPS、CSAT、CES、またはその他の KPI などの業界 標準メトリックを使用して、顧客のパルスを表示できます。

#### <span id="page-11-1"></span>エクスペリエンス管理音声調査

音声調査は、CVP IVR を使用したエクスペリエンス管理を通じてトリガーできます。エクスペリ エンス管理調査では、ポストコール調査と同じスクリプトと通話フローを使用しています。ただ し、クラウドベースのエクスペリエンス管理サービスによってアンケートが提供されていること を例外とします。CallStudio調査は、コールの調査区間で実行するルータスクリプトで設定され、 ECC 変数を介して CVP に渡されます。

CVP Call Studio 調査アプリケーションは、エクスペリエンス管理サービスから質問を取り出し、 発信者からの回答を収集して、RESTAPIを介してそれらをエクスペリエンス管理サービスに送信 します。

エクスペリエンス管理の設定方法の詳細については、次の場所にある『Cisco UnifiedContactCenter Enterprise 機能ガイド』の「Webex のエクスペリエンス管理」の章を参照してください。 [https://www.cisco.com/c/en/us/support/customer-collaboration/unified-contact-center-enterprise/](https://www.cisco.com/c/en/us/support/customer-collaboration/unified-contact-center-enterprise/products-feature-guides-list.html) [products-feature-guides-list.html](https://www.cisco.com/c/en/us/support/customer-collaboration/unified-contact-center-enterprise/products-feature-guides-list.html)

エクスペリエンス管理 は、すべての展開タイプでサポートされています。コールフローと設計に 関する考慮事項の詳細については、次の場所にある『Cisco UnifiedContactCenterEnterpriseソリュー ション設計ガイド』を参照してください。[https://www.cisco.com/c/en/us/support/customer-collaboration/](https://www.cisco.com/c/en/us/support/customer-collaboration/unified-contact-center-enterprise/products-implementation-design-guides-list.html) [unified-contact-center-enterprise/products-implementation-design-guides-list.html](https://www.cisco.com/c/en/us/support/customer-collaboration/unified-contact-center-enterprise/products-implementation-design-guides-list.html)

#### <span id="page-11-2"></span>エクスペリエンス管理電子メール**/SMS** による調査

この機能により、お客様は、SMSまたは電子メールで送信されるリンクを使用して、ポストコー ル調査に参加することができます。

管理者は、エクスペリエンス管理で調査を設定およびカスタマイズできます。応答は、Finesse デ スクトップのカスタマー エクスペリエンスのプロセス ガジェットに表示されます。

エクスペリエンス管理の統合に必要なタスクリストの詳細については、次の場所にある『Cisco Unified Contact Center Enterprise 機能ガイド』の「エクスペリエンス管理のタスクフロー」の項を 参照してください。[https://www.cisco.com/c/en/us/support/customer-collaboration/](https://www.cisco.com/c/en/us/support/customer-collaboration/unified-contact-center-enterprise/products-feature-guides-list.html) [unified-contact-center-enterprise/products-feature-guides-list.html](https://www.cisco.com/c/en/us/support/customer-collaboration/unified-contact-center-enterprise/products-feature-guides-list.html)

## <span id="page-12-0"></span>エージェント サマリ ライブ データ レポート

このリリースでは、受信不可時間、処理したコールの総数、および後処理時間などのエージェン ト統計情報をリアルタイムに表示するエージェント サマリ ライブ データ レポートが追加されま す。このレポートはFinesseガジェットでも使用でき、エージェント統計情報をエージェントに、 またチーム統計情報をスーパーバイザに表示します。レポートは、エージェントのパフォーマン スを監視するのに役立ちます。

詳細については、次の場所にある『Cisco Unified Contact Center Enterprise リリース 12.5 レポート ユーザガイド』を参照してください。[https://www.cisco.com/c/en/us/support/customer-collaboration/](https://www.cisco.com/c/en/us/support/customer-collaboration/unified-contact-center-enterprise/products-user-guide-list.html) [unified-contact-center-enterprise/products-user-guide-list.html](https://www.cisco.com/c/en/us/support/customer-collaboration/unified-contact-center-enterprise/products-user-guide-list.html)

### <span id="page-12-1"></span>外部 **DBLookUp** レジストリ設定の暗号化サポート

外部 DBLookUp レジストリ設定は、暗号化された値のみをサポートします。CCEDataProtect ツー ルを使用して、Windows レジストリに保存されている機密情報の暗号化と復号化を行うことがで きます。リリース12.5へのアップグレード後、DBLookUpが設定されている場合は、CCEDataProtect ツールを使用して外部 DBLookUp レジストリ値を再設定し、レジストリ内のデータを暗号化する 必要があります。詳細については、[https://www.cisco.com/c/en/us/support/customer-collaboration/](https://www.cisco.com/c/en/us/support/customer-collaboration/unified-contact-center-enterprise/products-maintenance-guides-list.html) [unified-contact-center-enterprise/products-maintenance-guides-list.html](https://www.cisco.com/c/en/us/support/customer-collaboration/unified-contact-center-enterprise/products-maintenance-guides-list.html) にある『Cisco Unified Contact Center Enterprise アドミニストレーション ガイド』 の「CCEDataProtect ツールを使用した外部 DBLookUp レジストリ値の設定」の手順を参照してください。

## <span id="page-12-2"></span>キャンペーン スキルグループ ダイヤル モード

[キャンペーンスキルグループ(CampaignSkillgroup)]タブから直接、キャンペーンスキルグルー プのモードと割合を設定します。これにより、管理者スクリプトを使用して、スキル グループを 動的に更新する必要がなくなります。管理スクリプトを使用すると、[キャンペーンスキルグルー プ] タブからの設定変更が上書きされます。

詳細については、次の場所にある『*Unified Contact Center Enterprise* アウトバウンド オプション ガ イド』の「アウトバウンド オプションの管理スクリプト」と「管理スクリプトの設定」のセク ションを参照してください。[https://www.cisco.com/c/en/us/support/customer-collaboration/](https://www.cisco.com/c/en/us/support/customer-collaboration/unified-contact-center-enterprise/products-user-guide-list.html) [unified-contact-center-enterprise/products-user-guide-list.html](https://www.cisco.com/c/en/us/support/customer-collaboration/unified-contact-center-enterprise/products-user-guide-list.html)

## <span id="page-13-0"></span>ライブ データ **CLI**

#### ライブデータの **HSTS** 設定

このリリースでは、HTTP Strict Transport Security (HSTS) をライブ データに対して有効または無 効にすることや、HSTS プロパティの現在のステータスを表示することができます。

HSTS は、プロトコル ダウングレード攻撃および Cookie のハイジャックから Web サイトを保護 するために役立つWebセキュリティポリシーメカニズムです。これにより、Webサーバは、Web ブラウザ(または他の準拠しているユーザ エージェント)が、安全でない HTTP プロトコルを対 話に使用せず、安全な HTTPS 接続のみを使用することを宣言できます。

詳細については、[https://www.cisco.com/c/en/us/support/customer-collaboration/](https://www.cisco.com/c/en/us/support/customer-collaboration/unified-contact-center-enterprise/products-installation-guides-list.html) [unified-contact-center-enterprise/products-installation-guides-list.html](https://www.cisco.com/c/en/us/support/customer-collaboration/unified-contact-center-enterprise/products-installation-guides-list.html) にある『Cisco Unified Contact Center Enterprise インストレーションおよびアップグレードガイド』を参照してください。

#### ライブ データの **HTTP** 設定

このリリースでは、ライブデータへの HTTP アクセスを有効または無効にしたり、http 対応プロ パティの現在のステータスを表示したりできます。

http 対応ステータスを変更すると、CCE Live Data NGINX サービスの再起動が必要になります。

HTTP はデフォルトで無効になっています。set live-data properties http-enabled on コマンド を(必要であれば)使用して、HTTP を有効にすることができます。 **Note**

詳細については、[https://www.cisco.com/c/en/us/support/customer-collaboration/](https://www.cisco.com/c/en/us/support/customer-collaboration/unified-contact-center-enterprise/products-installation-guides-list.html) [unified-contact-center-enterprise/products-installation-guides-list.html](https://www.cisco.com/c/en/us/support/customer-collaboration/unified-contact-center-enterprise/products-installation-guides-list.html) にある『Cisco Unified Contact Center Enterprise インストレーションおよびアップグレードガイド』を参照してください。

# <span id="page-13-1"></span>エージェントによる使用可能な状態でのアウトバウンドコールの発信

使用可能状態にあるエージェントがアウトバウンド コールを発信した場合、Unified CCE システ ムは、コールを許可する前に、エージェントの状態を待受停止に設定します(エージェントの状 態を CTI インターフェイスから手動で待受停止に設定する必要はありません)。コールが終了す るか、または接続に失敗すると、エージェントの状態が使用可能に戻されます。

理由コードの詳細については、[https://www.cisco.com/c/en/us/support/customer-collaboration/](https://www.cisco.com/c/en/us/support/customer-collaboration/unified-contact-center-enterprise/products-technical-reference-list.html) [unified-contact-center-enterprise/products-technical-reference-list.html](https://www.cisco.com/c/en/us/support/customer-collaboration/unified-contact-center-enterprise/products-technical-reference-list.html)にある『Cisco Unified ICM/Contact CenterEnterpriseリリース12.5(1)データベーススキーマハンドブック』を参照してください。コー ル方法タイプの詳細については、『*Cisco Unified Contact Center Enterprise* リリース *12.5(1) CTI* サー バ メッセージ リファレンス ガイド(プロトコル バージョン *23*)』を参照してください。

この機能拡張により、Finesse API を使用して、Finesse が待受から発信する機能を有効にすること もできます。詳細については、「[REST](#page-41-3) API の変更, on page 34」および

<https://developer.cisco.com/docs/finesse/#!rest-api-dev-guide> にある『REST API 開発者ガイド』を参照 してください。

### <span id="page-14-0"></span>**ACD** 共有回線

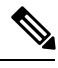

共有 ACD 回線機能を有効にするには、12.5(1) ターゲット システム上で ICM\_12.5(1) ES4 をイン ストールする必要があります。ES4 には、共有回線上のサードパーティ要求を修正する機能が含 まれており、レジストリ設定が提供されており、意図しない12.5(1)に使用されるのを防ぐことが できます。 **Note**

このリリースには、最大 2 台のデバイスに対する共有 ACD 回線サポートが含まれています。サ ポートによって、複数の場所にあるデバイスを含むエージェントが同じ内線番号を使用できるよ うになります。

**Note**

ACD共有回線が使用中の場合、UCM自動応答およびエージェントデスク設定の自動応答はサポー トされません。

詳細については、[https://www.cisco.com/c/en/us/support/customer-collaboration/](https://www.cisco.com/c/en/us/support/customer-collaboration/unified-contact-center-enterprise/products-implementation-design-guides-list.html) [unified-contact-center-enterprise/products-implementation-design-guides-list.html](https://www.cisco.com/c/en/us/support/customer-collaboration/unified-contact-center-enterprise/products-implementation-design-guides-list.html) にある『*Solution Design Guide for Cisco Unified Contact Center Enterprise,* リリース *12.5(1)*』の「内線番号のコール タイプに 関する考慮事項」のセクションを参照してください 。

## <span id="page-14-1"></span>**Customer Journey Analyzer**ビジネス指標(トライアル)

CustomerJourney Analyzerは、オンプレミス導入からコンタクトセンターデータの履歴を処理し、 コンタクト センター全体に特定のビジネス メトリックを生成するクラウド サービスです。トレ ンドが表示されることでパターンを特定し、継続的な改善に向けたインサイトを得るのに役立ち ます。Customer Journey Analyzer で [放棄された連絡先(Abandoned Contacts) ] ダッシュボードを 表示すると、連絡先が放棄されている場所をスーパーバイザやビジネス アナリストが特定し、適 切なアクションを実行できるようになります。Customer Journey Analyzer を使用して、顧客アク ティビティ レコード、顧客セッション レコード、およびエージェント アクティビティ レコード を使用した可視化の作成ができます。

**Note**

CustomerJourney Analyzerはトライアルとして利用できます。トライアルを開始する場合は、シス コ サポートにお問い合わせください。

## <span id="page-15-0"></span>更新済み機能

### <span id="page-15-1"></span>非実稼働システム(**NPS**)

**Note**

この機能では、非実稼働システム(NPS)を有効にするには 12.5(1) ターゲット システムに ICM\_12.5(1)\_ES15 をインストールする必要があります。

このリリースでは、非実稼働システム(NPS)の使用モードを導入することで、ライセンスの使 用状況を制御できるようにしています。NPS を使用すると、実稼働の導入から、実験、テスト、 ステージングなどの他の導入タイプに切り替えることができます。

詳細については、[https://www.cisco.com/c/en/us/support/customer-collaboration/](https://www.cisco.com/c/en/us/support/customer-collaboration/unified-contact-center-enterprise/products-maintenance-guides-list.html) [unified-contact-center-enterprise/products-maintenance-guides-list.html](https://www.cisco.com/c/en/us/support/customer-collaboration/unified-contact-center-enterprise/products-maintenance-guides-list.html) にある『*Cisco Unified Contact Center Enterprise* アドミニストレーション ガイド』の「スマート ライセンス」のセクションを参 照してください。

### <span id="page-15-2"></span>セキュリティ機能の拡張

このリリースでは、Unified CCE Administration に対して次のセキュリティ機能拡張が導入されて います。

• ソリューションコンポーネントの自己署名証明書(CA署名付き証明書を使用しない場合)を AW マシンにインポートする必要があります。

詳細については、[https://www.cisco.com/c/en/us/support/customer-collaboration/](https://www.cisco.com/c/en/us/support/customer-collaboration/unified-contact-center-enterprise/products-installation-guides-list.html) [unified-contact-center-enterprise/products-installation-guides-list.html](https://www.cisco.com/c/en/us/support/customer-collaboration/unified-contact-center-enterprise/products-installation-guides-list.html) にある『Cisco Unified Contact Center Enterprise インストレーションおよびアップグレードガイド』を参照してください。

• クロスサイトスクリプティング(XSS)の脆弱性を防ぐために、HTTPセキュリティヘッダー (Content-Security-Policy(CSP)、X-Frame-Options、X-XSS-Protection、X-Content-Type-Options、 Strict-Transport-Security)がブラウザ応答に追加されています。

### <span id="page-15-4"></span><span id="page-15-3"></span>**Tomcat** の機能拡張

ICM では、Tomcat が 7.0.x から 9.0.21 にアップグレードされます。

### 設定の制限値の変更

このリリースから、次の設定について最大数が増加しています。

- アウトバウンド ダイヤラの 1 秒あたりの最大コール数は、2000 エージェント展開で 1 ダイヤ ラにつき 20 から 60 に、また 4000 エージェント、12000 エージェント、24000 エージェント の展開では、1 ダイヤラにつき 30 から 60 に増加しました。
- アウトバウンド ダイヤラの、SIP ダイヤラあたりの最大ポート数は、すべての展開タイプで 1500 から 3000 に増加しました。
- システムあたりのキャンペーン数は、すべての展開タイプで 600 から 1500 に増加しました。

詳細については、[https://www.cisco.com/c/en/us/support/customer-collaboration/](https://www.cisco.com/c/en/us/support/customer-collaboration/unified-contact-center-enterprise/products-implementation-design-guides-list.html) [unified-contact-center-enterprise/products-implementation-design-guides-list.html](https://www.cisco.com/c/en/us/support/customer-collaboration/unified-contact-center-enterprise/products-implementation-design-guides-list.html) にある『Cisco Unified ContactCenter Enterpriseリリース12.5ソリューション設計ガイド』の「アウトバウンドキャンペー ンの制限」の項を参照してください。

### <span id="page-16-0"></span>レプリケーションの機能拡張

アウトバウンド オプションの高可用性を使用すると、データのレプリケーションは、スタンバイ 側で実行されているキャンペーン マネージャによって、レプリケーション フォルダ内の一連の ファイルを使用して管理されます。詳細については、次の場所にある『Unified Contact Center Enterprise アウトバウンド オプション ガイド』を参照してください。[https://www.cisco.com/c/en/us/](https://www.cisco.com/c/en/us/support/customer-collaboration/unified-contact-center-enterprise/products-user-guide-list.html) [support/customer-collaboration/unified-contact-center-enterprise/products-user-guide-list.html](https://www.cisco.com/c/en/us/support/customer-collaboration/unified-contact-center-enterprise/products-user-guide-list.html)

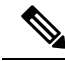

アウトバウンドオプションの高可用性を有効にした場合、Personal Callback List テーブルへのダ イレクトアクセスはサポートされません。顧客レコードを Personal Callback List テーブルに直接 挿入するには、アウトバウンド API を使用してください。アウトバウンド API の詳細について は、次の場所にある『Cisco Unified Contact Center Enterprise 開発者リファレンス』を参照してくだ さい。[https://www.cisco.com/c/en/us/support/customer-collaboration/unified-contact-center-enterprise/](https://www.cisco.com/c/en/us/support/customer-collaboration/unified-contact-center-enterprise/products-programming-reference-guides-list.html) [products-programming-reference-guides-list.html](https://www.cisco.com/c/en/us/support/customer-collaboration/unified-contact-center-enterprise/products-programming-reference-guides-list.html) **Note**

## <span id="page-16-1"></span>データベース スキーマの変更

#### **Unified CCE** データベーススキーマの変更

リリース 12.5.1 では、メイン データベースのデータベース スキーマにいくつかの変更が加えられ ています。このリリースでは、次の新しいテーブルが追加されます。

- Smart\_License\_Server
- Smart License Info
- Smart License Entitlements
- Smart\_License\_Product
- リリースには、次の表に示すデータ型の変更が含まれています。

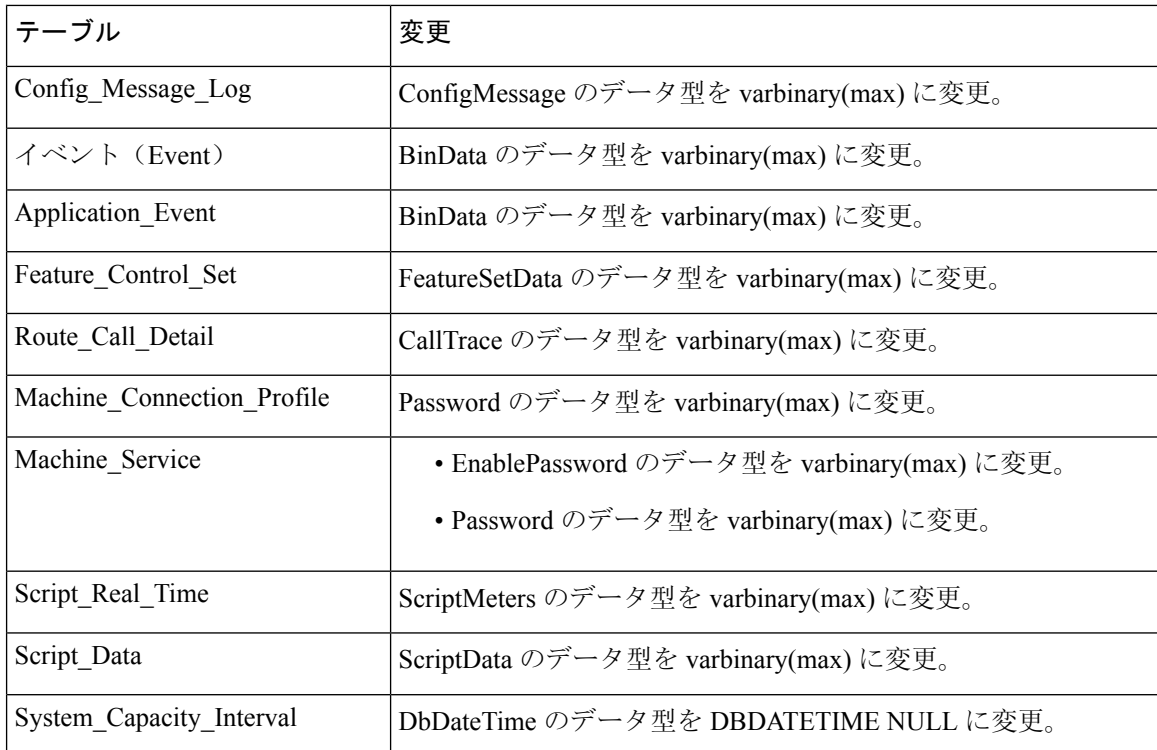

このリリースでは、次のテーブルに新しいフィールドが追加されました。

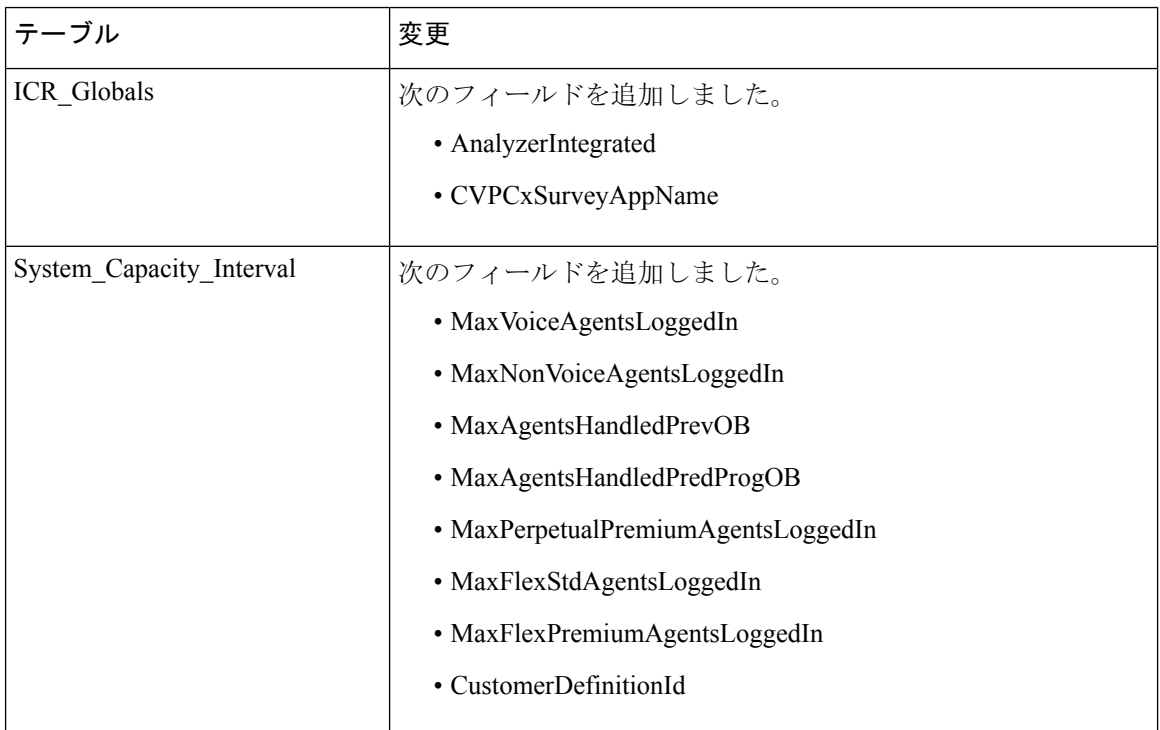

 $\mathbf{l}$ 

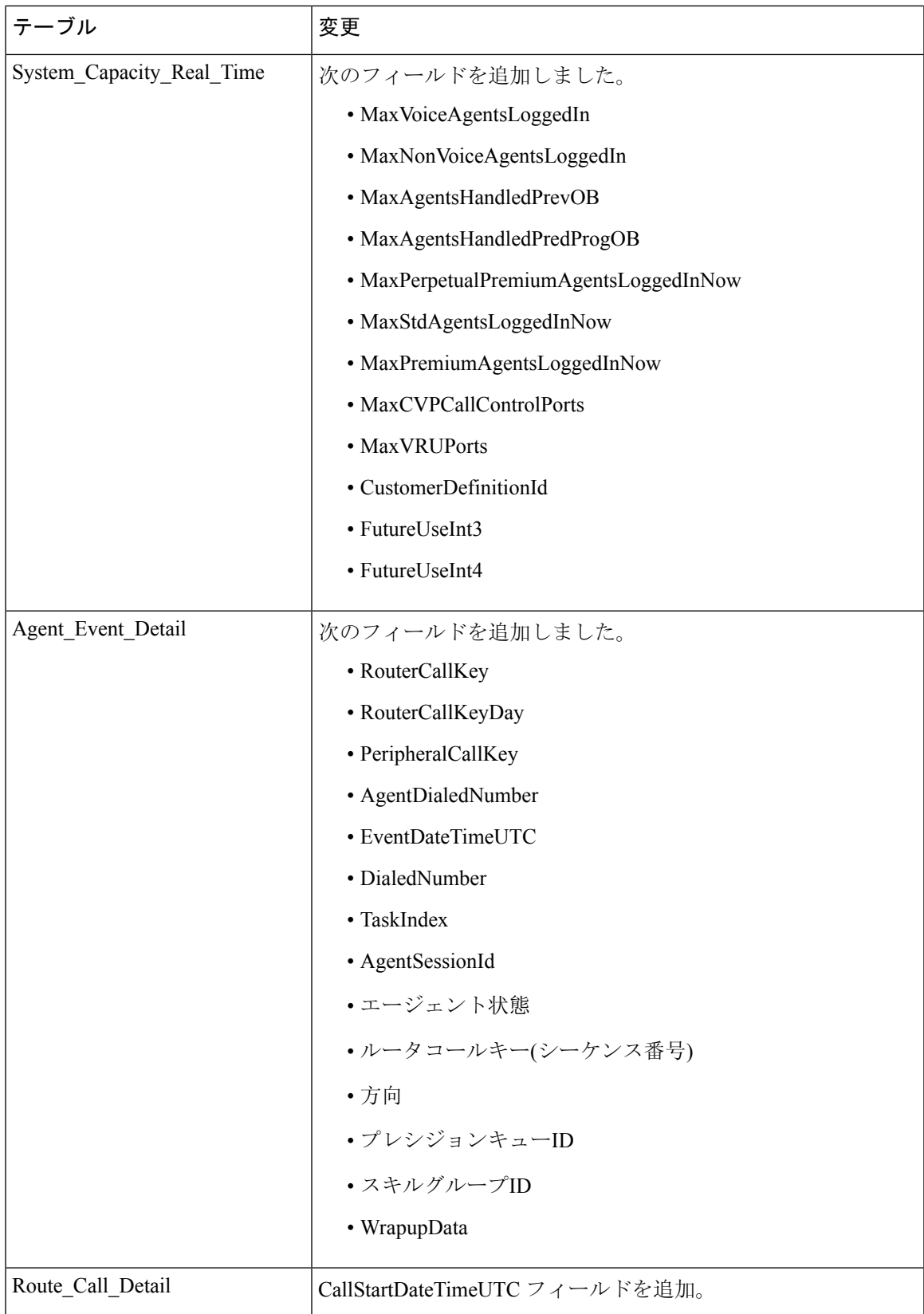

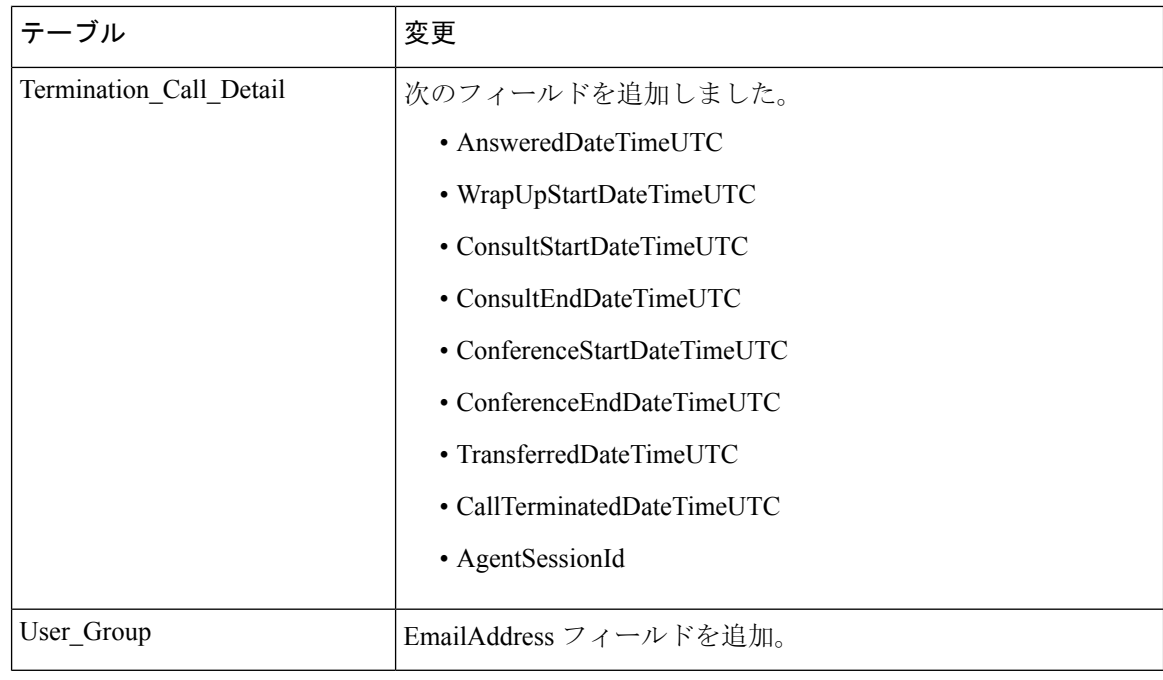

リリースでは、次の表からこのフィールドが削除されました。

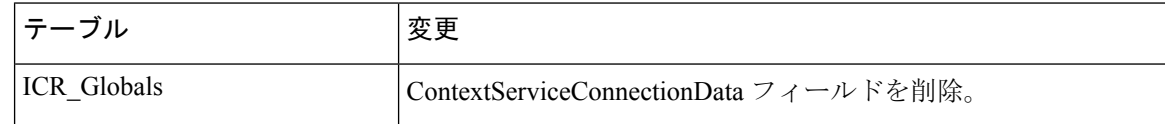

# <span id="page-19-1"></span><span id="page-19-0"></span>特記事項

### <span id="page-19-2"></span>**SocialMiner** の名前変更

SocialMiner は、リリース 12.5(1) から Customer Collaboration Platform と呼ばれます。

## 証明書の検証

すべてのコンポーネントが証明書の検証を適用します。デフォルトでプラットフォームによって 信頼されていないコンポーネントにサードパーティ製認証局(CA)の署名付きまたは自己署名証 明書を使用する場合は、証明書を依存コンポーネントのサーバ信頼ストアにインポートすること が必須です。

詳細については、[https://www.cisco.com/c/en/us/support/customer-collaboration/](https://www.cisco.com/c/en/us/support/customer-collaboration/unified-contact-center-enterprise/products-feature-guides-list.html) [unified-contact-center-enterprise/products-feature-guides-list.html](https://www.cisco.com/c/en/us/support/customer-collaboration/unified-contact-center-enterprise/products-feature-guides-list.html) にある『*Cisco Unified Contact Center Enterprise Features Guide*』を参照してください。

# <span id="page-20-0"></span>アウトバウンド オプション インポート ルール

アウトバウンドのオプション インポート ルールで、インポート ルール テーブルのフィールドを 追加または変更する場合、ターゲットテーブルの名前を変更して、変更をインポートルールに保 存します。名前が変更されても、古いテーブルはデータベースに残りますが、システムによって 使用されることはありません。

# <span id="page-20-1"></span>廃止された機能

廃止された機能は完全にサポートされています。ただし、廃止される機能についての追加の開発 はありません。これらの機能は、将来のリリースで削除される予定になっている場合があります。 割り当てられた交換機能に移行するように計画します。新しい展開を実装する場合は、廃止機能 ではなく、交換技術を使用してください。

例外またはその他の修飾子の詳細については、該当するメモを参照してください。

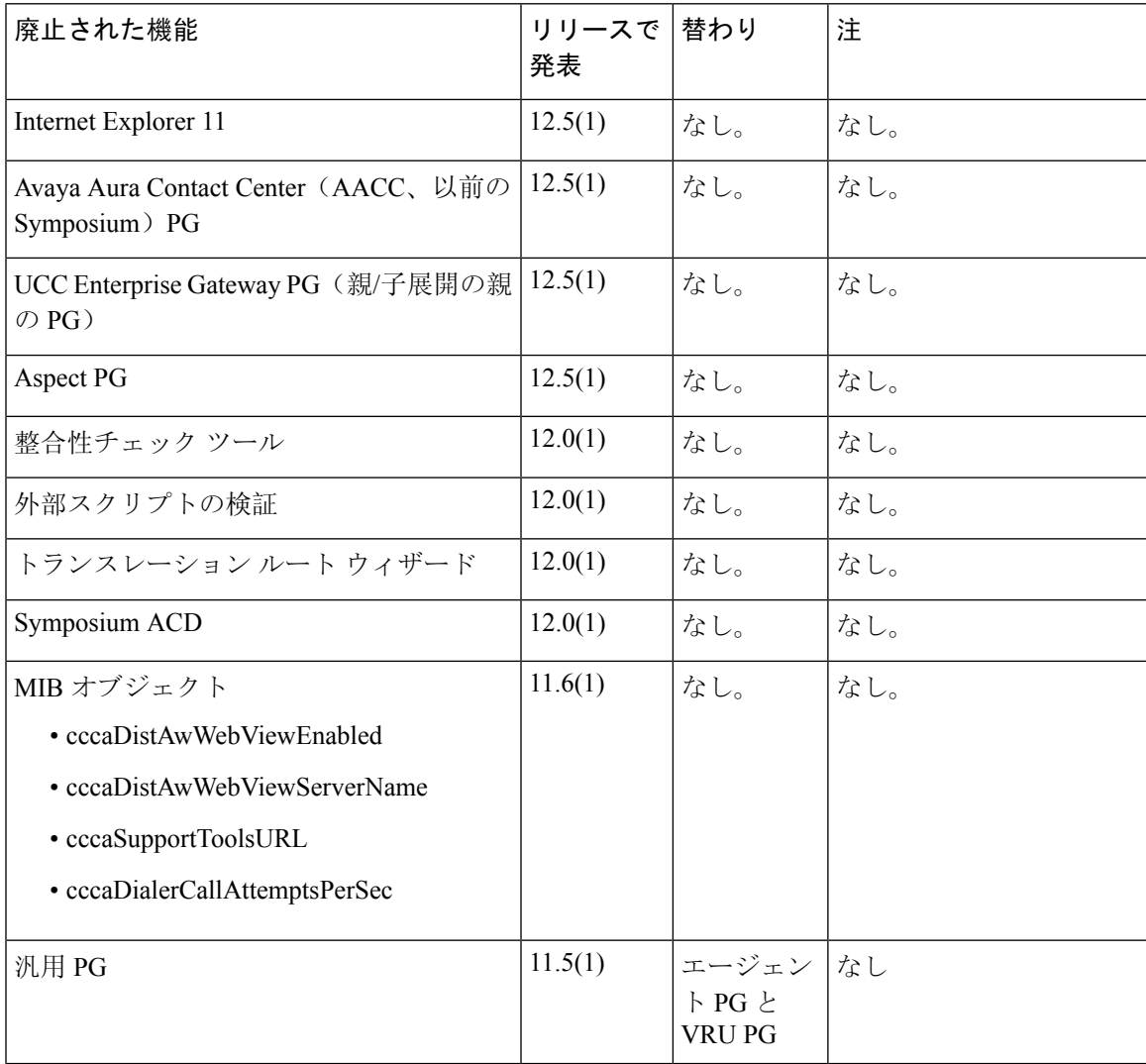

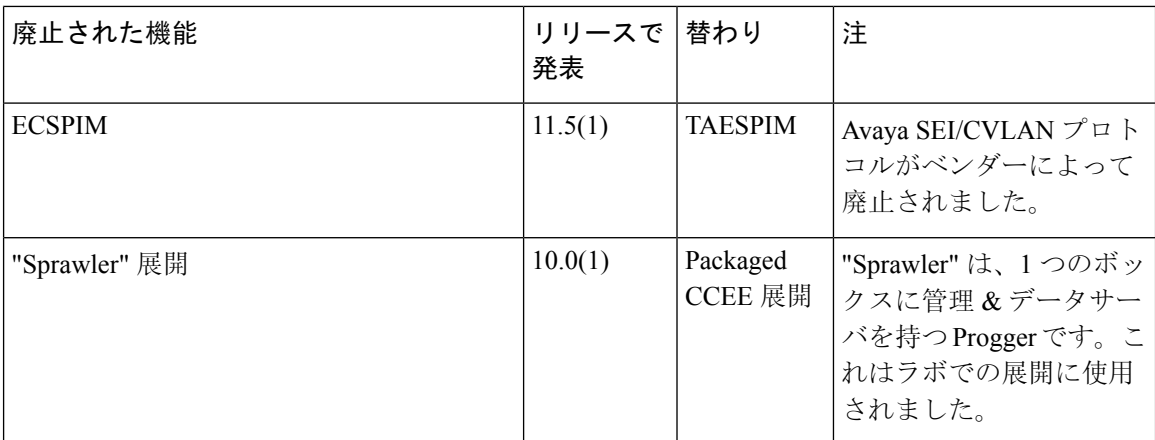

# <span id="page-21-0"></span>削除され、サポートされない機能

以下の機能は提供されなくなりました。

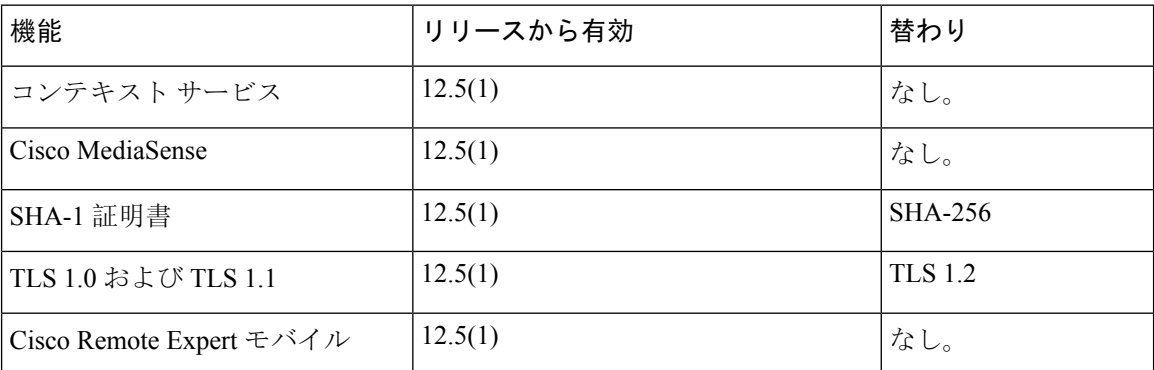

# <span id="page-21-1"></span>サード パーティ ソフトウェアへの影響

サード パーティソフトウェアに関する情報については、[https://www.cisco.com/c/en/us/support/](https://www.cisco.com/c/en/us/support/customer-collaboration/unified-contact-center-enterprise/products-device-support-tables-list.html) [customer-collaboration/unified-contact-center-enterprise/products-device-support-tables-list.html](https://www.cisco.com/c/en/us/support/customer-collaboration/unified-contact-center-enterprise/products-device-support-tables-list.html)にある Unified CCE 互換性に関する情報を参照してください。

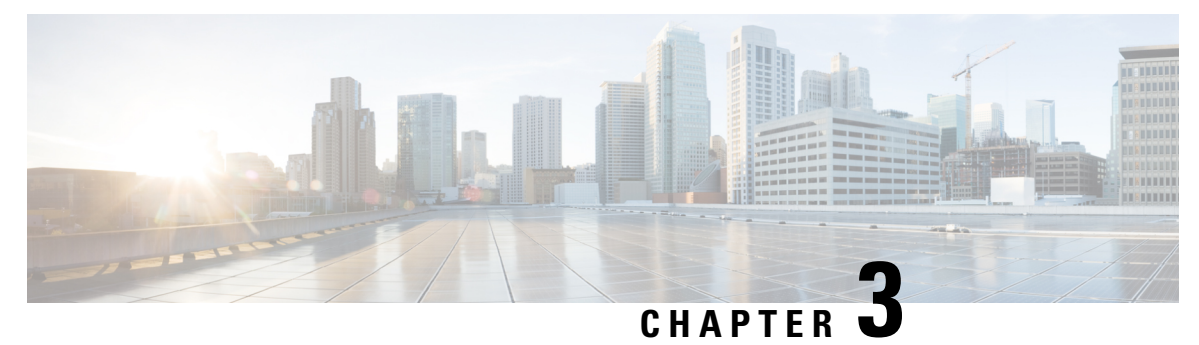

# <span id="page-22-0"></span>**Cisco Unified Customer Voice Portal**

- [新機能](#page-22-1), on page 15
- [更新済](#page-24-2)み機能, on page 17
- [特記事項](#page-24-3), on page 17
- 廃止[された](#page-25-0)機能, on page 18
- 削除[され、サポートされない](#page-25-1)機能, on page 18
- サード パーティ [ソフトウェアへの](#page-25-2)影響, on page 18

# <span id="page-22-2"></span><span id="page-22-1"></span>新機能

このリリースでは、次の機能を使用できます。

### カスタマー仮想アシスタント

顧客仮想アシスタント(CVA)を使用することで、IVR プラットフォームをクラウドベースの音 声サービスと統合することができます。CVA では、次の音声サービスが提供されます。

- テキスト**/**スピーチ:音声合成操作用のアプリケーションでクラウドベースのTTSサービスと 統合されています。CVA では、現在 Google のテキスト/スピーチ サービスがサポートされて います。
- スピーチ**/**テキスト:音声認識操作用のアプリケーションで、クラウドベースの ASR サービ スと統合されています。CVA では、現在 Google のスピーチ/テキスト サービスがサポートさ れています。
- 音声インテント変換:CVA には、音声テキスト変換操作から受け取ったテキストを処理し て、顧客の発言の意図を特定する機能があります。CVA は、クラウドベースの自然言語認識 (NLU)サービスを使用して、このサービスを提供しています。CVA は現在、Google の Dialogflow サービスをサポートしています。

詳細については、[https://www.cisco.com/c/en/us/support/customer-collaboration/](https://www.cisco.com/c/en/us/support/customer-collaboration/unified-contact-center-enterprise/tsd-products-support-series-home.html) [unified-contact-center-enterprise/tsd-products-support-series-home.html](https://www.cisco.com/c/en/us/support/customer-collaboration/unified-contact-center-enterprise/tsd-products-support-series-home.html) にある『*Cisco Unified Contact Center* 機能ガイド』の「顧客仮想アシスタント」の章を参照してください。

## <span id="page-23-0"></span>スマートライセンス

このリリースでは、ライセンスの所有権と使用状況が可視化されるスマート ライセンスが導入さ れています。スマート ライセンスによって、ライセンスを簡単に生成、展開、および管理し、使 用状況を報告できます。ライセンスの付与資格を単一のアカウントにプールし、バーチャル アカ ウント間でライセンスを自由に移動することができます。

スマートライセンスでは、製品インスタンスを登録し、ライセンスの使用状況を報告して、Cisco Smart Software Manager または Cisco Smart Software Manager オンプレミスから必要な認証を取得し ます。

詳細については、[https://www.cisco.com/c/en/us/support/customer-collaboration/](https://www.cisco.com/c/en/us/support/customer-collaboration/unified-contact-center-enterprise/products-installation-and-configuration-guides-list.html) [unified-contact-center-enterprise/products-installation-and-configuration-guides-list.html](https://www.cisco.com/c/en/us/support/customer-collaboration/unified-contact-center-enterprise/products-installation-and-configuration-guides-list.html) の『*Configuration Guide for Cisco Unified ICM/Contact Center Enterprise*』を参照してください。

詳細については、[https://www.cisco.com/c/en/us/support/customer-collaboration/](https://www.cisco.com/c/en/us/support/customer-collaboration/unified-customer-voice-portal/products-installation-and-configuration-guides-list.html) [unified-customer-voice-portal/products-installation-and-configuration-guides-list.html](https://www.cisco.com/c/en/us/support/customer-collaboration/unified-customer-voice-portal/products-installation-and-configuration-guides-list.html) の『*Administration Guide for Cisco Unified Customer Voice Portal*』を参照してください。

### <span id="page-23-1"></span>**SMS**の送信(**Send DTMF**)

この機能では、Dual Tone Multi Frequency(DTMF)トーンを、VVB でプロンプトとして再生する ことができます。

詳細については、<https://developer.cisco.com/site/customer-voice-portal/documents/virtual-voice-browser/> にある『Cisco Virtualized Voice Browser 開発者ガイド』を参照してください。

## <span id="page-23-3"></span><span id="page-23-2"></span>**DTMF** トーン オーバーレイ

DTMF トーン オーバーレイには、発信者ストリームの DTMF トーン (オーバーレイ)を、機密 データの認識中にランダムな間隔で挿入できる機能が含まれています。詳細については、 [https://www.cisco.com/c/en/us/support/customer-collaboration/unified-customer-voice-portal/](https://www.cisco.com/c/en/us/support/customer-collaboration/unified-customer-voice-portal/tsd-products-support-series-home.html) [tsd-products-support-series-home.html](https://www.cisco.com/c/en/us/support/customer-collaboration/unified-customer-voice-portal/tsd-products-support-series-home.html) にある『CVP 要素仕様ガイド』の「*Digits*」の章を参照してく ださい。

### **Waveform URI**

発言の録音には Waveform URI が使用されます。これは、アプリケーション開発者が ASR システ ムで録音を行う際に、URI を収集するためです。Call Studio の Form 要素に、新しいパラメータ recordutterance が導入されています。このパラメータの値が true に設定されている場合は、録 音が ASR システムで行われており、録音の URI が VXML サーバに返送されて、使用できる状態 になっています。

詳細については、[https://www.cisco.com/c/en/us/support/customer-collaboration/](https://www.cisco.com/c/en/us/support/customer-collaboration/unified-customer-voice-portal/tsd-products-support-series-home.html) [unified-customer-voice-portal/tsd-products-support-series-home.html](https://www.cisco.com/c/en/us/support/customer-collaboration/unified-customer-voice-portal/tsd-products-support-series-home.html) にある『CVP 要素仕様ガイド』の 「*Form*」の章を参照してください。

## <span id="page-24-0"></span>音声アクティビティ検出(**VAD**)

VAD は、VVB による発話の開始、発話の終了、録音時間合計などのイベントの処理を可能にす ることで、Call Studio の設定に基づき、初期の無音期間を短縮しています。また、サイレント感 度のレベルを変更できるように Cisco VVB を設定することもできます。

詳細については、[https://www.cisco.com/c/en/us/support/customer-collaboration/](https://www.cisco.com/c/en/us/support/customer-collaboration/unified-customer-voice-portal/tsd-products-support-series-home.html)

[unified-customer-voice-portal/tsd-products-support-series-home.html](https://www.cisco.com/c/en/us/support/customer-collaboration/unified-customer-voice-portal/tsd-products-support-series-home.html) にある『CVP 要素仕様ガイド』の 「*Record*」の章を参照してください。

## <span id="page-24-1"></span>**VVB** メディア ストリーミング

VVB では、ストリーミング URL から HTTP(S) を使用して、メディアを連続的にストリーミング できるようになりました。

詳細については、[https://www.cisco.com/c/en/us/support/customer-collaboration/](https://www.cisco.com/c/en/us/support/customer-collaboration/unified-customer-voice-portal/tsd-products-support-series-home.html) [unified-customer-voice-portal/tsd-products-support-series-home.html](https://www.cisco.com/c/en/us/support/customer-collaboration/unified-customer-voice-portal/tsd-products-support-series-home.html) にある『CVP 要素仕様ガイド』の 「*Audio*」の章を参照してください。

## <span id="page-24-3"></span><span id="page-24-2"></span>更新済み機能

なし。

# <span id="page-24-4"></span>特記事項

## アップグレード時の証明書の削除

VVB 12.5(1) および CVP 12.5(1) へのアップグレードが正常に完了すると、シスコによって未承認 となった CA は、プラットフォームのトラスト ストアから削除されます。ただし、必要に応じて 削除した CA を再度追加することができます。

- Cisco がサポートする CA のリストについては、<https://www.cisco.com/security/pki> にある「シ スコが信頼する外部ルート バンドル」を参照してください。
- 証明書の追加方法の詳細については、[https://www.cisco.com/c/en/us/support/unified-communications/](https://www.cisco.com/c/en/us/support/unified-communications/unified-communications-manager-callmanager/products-tech-notes-list.html) [unified-communications-manager-callmanager/products-tech-notes-list.html](https://www.cisco.com/c/en/us/support/unified-communications/unified-communications-manager-callmanager/products-tech-notes-list.html) にある『CUCM 証明書 管理と変更通知』の「新しい Tomcat 信頼証明書の挿入」の項を参照してください。

## <span id="page-24-5"></span>**TLS** バージョンのサポート内容

このリリースでは、TLS1.2のみがサポートされています。詳細については、[https://www.cisco.com/](https://www.cisco.com/c/en/us/support/customer-collaboration/unified-contact-center-enterprise/tsd-products-support-series-home.html) [c/en/us/support/customer-collaboration/unified-contact-center-enterprise/tsd-products-support-series-home.html](https://www.cisco.com/c/en/us/support/customer-collaboration/unified-contact-center-enterprise/tsd-products-support-series-home.html) にある「*Contact Center Enterprise* ソリューション互換性マトリクス」 を参照してください。

# <span id="page-25-0"></span>廃止された機能

なし。

# <span id="page-25-1"></span>削除され、サポートされない機能

TLS 1.0 および TLS 1.1 は、このリリースではサポートされていません。ただし、下位互換性の破 損を防ぐため、これらのバージョンはまだ完全には削除されていません。

# <span id="page-25-2"></span>サード パーティ ソフトウェアへの影響

なし。

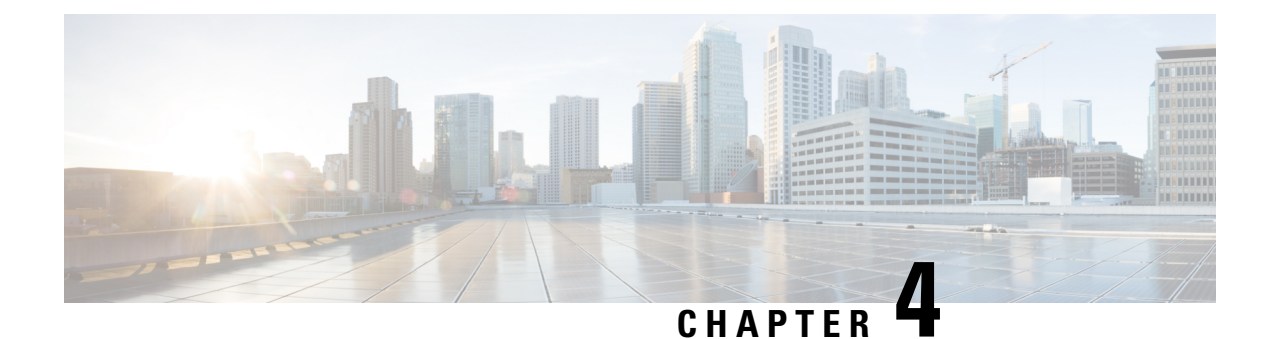

# <span id="page-26-0"></span>**Cisco Unified Intelligence Center**

- [新機能](#page-26-1), on page 19
- [更新済](#page-27-1)み機能, on page 20
- [特記事項](#page-28-0), on page 21
- 廃止[された](#page-29-0)機能, on page 22
- 削除[され、サポートされない](#page-29-1)機能, on page 22
- サード パーティ [ソフトウェアへの](#page-29-2)影響, on page 22

# <span id="page-26-2"></span><span id="page-26-1"></span>新機能

## ユーザ エクスペリエンスの変更

このリリースでは、次の管理コンソールのエンティティを設定、編集、および管理するためのユー ザ エクスペリエンスが向上しています。

- User Management
- デバイス設定
- ログとトレースの設定
- コントロール センターの管理
- クラスタの設定
- ツール管理

詳細については、[https://www.cisco.com/c/en/us/support/customer-collaboration/unified-intelligence-center/](https://www.cisco.com/c/en/us/support/customer-collaboration/unified-intelligence-center/products-maintenance-guides-list.html) [products-maintenance-guides-list.html](https://www.cisco.com/c/en/us/support/customer-collaboration/unified-intelligence-center/products-maintenance-guides-list.html) にある『Cisco Unified Intelligence Center 管理コンソール ユーザ ガイド』を参照してください。

### <span id="page-27-0"></span>**CUIC CORS** の有効化

このリリースでは、管理者は、Unified Intelligence Center の Cross-Origin Resource Sharin (CORS) に対して次の操作を実行でき ます。

- CORS ステータスの有効化、無効化、および表示
- 許可されたヘッダーの追加、削除、および一覧表示
- 無防備なヘッダーの追加、削除、および一覧表示
- 許可された起点 URL の追加、削除、および一覧表示

Unified Intelligence Centre のガジェット(ライブデータおよび履歴)を Cisco Finesse にロードする には、次のことを行う必要があります。

- **utils cuic cors enable** コマンドを使用して、CORS を有効にします。
- **utils cuic cors allowed\_origin add URLs** コマンドに、Finesse のホスト URL を設定します。

ライブ データ ガジェットの場合は、上記の設定に加えて、**utilslive-data cors enable** コマンドを使 用して CORS を有効にすると同時に、**utils live-data cors allowed\_origin add URLs** コマンド内で Finesse のホスト URL を設定する必要があります。詳細については、 <https://www.cisco.com/c/en/us/support/customer-collaboration/unified-intelligence-center/products-maintenance-guides-list.html> にある『*Cisco Unified Intelligence Center* 管理コンソール ユーザ ガイド』を参照してください。

# <span id="page-27-2"></span><span id="page-27-1"></span>更新済み機能

### ユーザ ロールの変更

- 現在サインインしているユーザのユーザ アカウント情報を変更すると、そのユーザは自動的 にサインアウトされます。
- サインインしているユーザが別のユーザーの [選択した権限で実行 (Run As) ] モードにいる 場合、そのいずれかのユーザのアカウント情報を変更すると、[選択した権限で実行(Run As)] モードが停止します。

### <span id="page-27-3"></span>ダッシュボードのカスタム ウィジェットの有効化または無効化

このリリースでは、インジェクションの脆弱性に対処するために、ダッシュボードのカスタム ウィジェット機能はデフォルトで無効になっています。Unified Intelligence Center 12.5 に対して旧 バージョンのダッシュボードに追加済みのカスタムウィジェットはすべて、バージョン 12.5 への アップグレードを通知する読み取り専用モードで表示されます。そのウィジェットを保持するか、 または削除するかを選択できます。

**set cuic properties dashboard-customwidget-enabled** の CLI を使用して、管理者は カスタム ウィ ジェット 機能を有効または無効にできます。

詳細については、

<https://www.cisco.com/c/en/us/support/customer-collaboration/unified-intelligence-center/products-maintenance-guides-list.html> にある『*Cisco Unified Intelligence Center* 管理コンソール ユーザ ガイド』を参照してください。

# <span id="page-28-0"></span>特記事項

#### 管理コンソールへのアクセス

管理コンソールにアクセスするための URL は、https://<HOST ADDRESS>/oampui です(HOST ADDRESS はサーバの IP アドレスまたはホスト名)。

ユーザの**ポリシー情報**を設定するには、従来のOAMPのユーザインターフェイス(https://<HOST ADDRESS>/oamp)にアクセスする必要があり ます。

#### アップグレード時の証明書の削除

アップグレードが正常に行われると、シスコによって未承認となった CA はプラットフォームの トラスト ストアから削除されます。それらは必要に応じて再度追加することができます。

- シスコがサポートするCAのリストについては、<https://www.cisco.com/security/pki>にある『Cisco Trusted External Root Bundle』を参照してください。
- 証明書の追加の詳細については、「Insert a new [tomcat-trust](https://www.cisco.com/c/en/us/support/docs/unified-communications/unified-communications-manager-callmanager/210541-CUCM-Certificate-Management-and-Change-N.html) certificate」を参照してください。

#### 大規模スケジュールのアップグレード時の頻度

Unified Intelligence Center バージョン 12.5 にアップグレードした後、頻度が 1 日に 1 回を超えるす べての大規模なスケジュールは、1 日に 1 回だけ実行するように変換されます。

#### レポートのしきい値:画像の場所

このリリースでは、Unified IntelligenceCenterサーバから到達可能な画像URLのみがサポートされ ています。画像に対して許可される最大サイズは 5 MB です。

#### 言語 **COP** のインストール

Cisco Unified Intelligence Center をインストールまたはアップグレードした後、そのインターフェ イスを英語以外の言語で使用する場合は、言語パックのCOPをダウンロードしてインストールす る必要があります。

# <span id="page-29-0"></span>廃止された機能

#### **Internet Explorer 11**

このリリースでは、Internet Explorer バージョン 11 は推奨されていません。

# <span id="page-29-1"></span>削除され、サポートされない機能

#### **Cisco Unified Intelligence Center** のライセンス

このリリースでは、Cisco Unified Intelligence Center の新規インストール時、またはアップグレー ド時のライセンスの適用は削除されています。

デフォルトでは、バージョン12.5のインストール時またはアップグレード時のライセンスでCisco Unified Intelligence Center がプロビジョニングされます。

#### **Unified Intelligence Center** の **HTTP** サポート

このリリースでは、Unified Intelligence Center の HTTP サポートが削除されています。ユーザは、 HTTPS を介して Unified Intelligence Center と安全に通信できるようになりました。

次の CLI は、Unified Intelligence Center リリース 12.5 から削除されています。

- show cuic properties http-enabled
- set cuic properties http-enabled
- show cuic properties hsts
- set cuic properties hsts on [秒単位の最大有効日数の値]
- set cuic properties hsts off

#### **Office 365** の認証済み **Excel** パーマリンク

認証された Excel レポートのパーマリンクは、Office 365 ではサポートされていません。

#### **MediaSense** レポート

このリリースでは、MediaSenseレポートが削除されたため、ユーザはMediaSenseレポートを実行 できません。

# <span id="page-29-2"></span>サード パーティ ソフトウェアへの影響

なし。

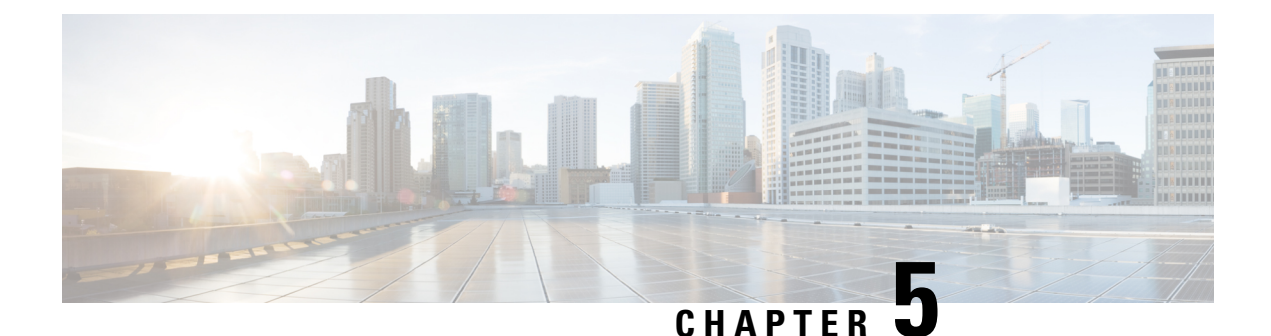

# <span id="page-30-0"></span>**Cisco Finesse**

- [新機能](#page-30-1), on page 23
- [更新済](#page-39-1)み機能, on page 32
- [特記事項](#page-42-1), on page 35
- 廃止[された](#page-43-0)機能, on page 36
- 削除[され、サポートされない](#page-44-0)機能, on page 37
- サード パーティ [ソフトウェアへの](#page-44-1)影響, on page 37

# <span id="page-30-2"></span><span id="page-30-1"></span>新機能

### **Finesse** フェールオーバーの改善

このリリースでは、Cisco Finesse CTI フェールオーバーおよびデスクトップ フェールオーバーの パフォーマンスが最適化されています。

- CTI フェールオーバー:エージェント PG 12.5(1) を使用して展開した場合、CTI サーバ/エー ジェント PG のフェールオーバーの時間が、約 35 秒 ~ 75 秒の間で変化します。エージェン ト PG 12.0 (1) または 11.6 (1) を使用して展開した場合、CTI サーバ/エージェント PG のフェー ルオーバーの時間が、約 75 秒 ~ 120 秒の間で変化します。
- デスクトップ フェールオーバー: エージェント PG 12.5(1) を使用して展開した場合、デフォ ルトのデスクトップ レイアウトでデスクトップがフェールオーバーする時間は、およそ 50 秒 ~ 110 秒の間で変化します。Agent PG 12.0 (1) または 11.6 (1) を使用して展開した場合、デ スクトップ フェールオーバーの時間は、エージェント PG (1) の場合と比較して約 40 秒長く なります。

Cisco Finesse に対して 8 個の vCPU を使用した OVA が設定されている場合、CTI サーバ/エージェ ント PG のフェールオーバーとデスクトップ フェールオーバーにかかる時間が 20% 向上します。 この設定は、24000エージェント展開タイプを含むすべての展開タイプでサポートされています。 8 個の vCPU を使用した OVA の詳細については、[https://www.cisco.com/c/dam/en/us/td/docs/voice\\_](https://www.cisco.com/c/dam/en/us/td/docs/voice_ip_comm/uc_system/virtualization/virtualization-cisco-finesse.html) [ip\\_comm/uc\\_system/virtualization/virtualization-cisco-finesse.html](https://www.cisco.com/c/dam/en/us/td/docs/voice_ip_comm/uc_system/virtualization/virtualization-cisco-finesse.html) の「Cisco Finesse の仮想化」を参照 してください。

フェールオーバーの合計時間は、WAN帯域幅、サインインしているユーザの数、ネットワーク遅 延、設定された vCPU の数、エージェント PG のバージョン、および Finesse デスクトップに設定 されているガジェットの数によって異なります。デスクトップ フェールオーバーのほとんどの改 善点は、(CTIフェールオーバーとは異なり)過去のバージョンのエージェントPGでも改善され ています。

最適なフェールオーバー パフォーマンスを確保するための展開方法とガイドラインの詳細につい ては、[https://www.cisco.com/c/en/us/support/customer-collaboration/finesse/](https://www.cisco.com/c/en/us/support/customer-collaboration/finesse/products-maintenance-guides-list.html)

[products-maintenance-guides-list.html](https://www.cisco.com/c/en/us/support/customer-collaboration/finesse/products-maintenance-guides-list.html) にある『CiscoFinesse アドミニストレーション ガイド』の「デ スクトップ フェールオーバー最適化のガイドライン」および「フェールオーバー計画」の項を参 照してください。

カスタムガジェットによるフェールオーバー パフォーマンスの改善方法の詳細については、 <https://developer.cisco.com/docs/finesse/#!rest-api-dev-guide> にある『Cisco Finesse Web サービス デベ ロッパーガイド』の「ガジェット開発のベストプラクティス」の項を参照してください。

#### デスクトップ パフォーマンスの改善

このリリースでは、次の分野で Finesse デスクトップ パフォーマンスが最適化されています。

- デフォルトで、リソースのロードに HTTP/2 を使用します。これにより、デスクトップを起 動したときに、古い HTTP 1.1 と比べて大幅な改善が得られます。
- Finesse デスクトップをキャッシュから(ガジェットを使用せずに)再ロードする場合に、デ スクトップの帯域幅の消費が大幅に削減されます。
- リソースのロードに使用する要求が少なくなります。
- クライアント側のリソース キャッシュを使用することで、静的リソースをはるかに高速に提 供します。
- 設定データに対する REST 応答をチームレベルでキャッシュし、デスクトップのロードを改 善します。
- ガジェット定義をキャッシュすることで、ガジェットのロードを改善します。

#### **Finesse** サーバのパフォーマンスの改善

このリリースでは、次の分野で Finesse サーバのパフォーマンスが最適化されています。

- サーバがロードされている間の CPU の平均消費量を大幅に削減します。
- 動的サーバページを回避し、SSLターミネーション、より高速なCTIメッセージ解析、キャッ シュされた静的リソースを使用することによって、サーバのパフォーマンスを最適化してい ます。
- Cisco Finesse サーバ が 64 ビット Java 8 を使用する際に、より多くのメモリにアクセスし、 GC 遅延を減らしています。
- CTI 要求の処理を最適化することで、サーバに要求を送信する際の遅延を減らしています。
- CTI 通信の全体的な遅延が減少しています。

## <span id="page-32-0"></span>キーボードのショートカット

このリリースでは、キーボードショートカットを使用し、Finesseデスクトップ機能に簡単にアク セスすることができます。キーボード ショートカットにより、Finesse エージェントおよびスー パーバイザのデスクトップで特定のアクションを実行するための別の方法が定義されます。管理 者は、**utilsfinesse set\_propertydesktopenableShortCutKeys** を *true* に設定して、この機能を有効に することができます。

詳細については、[https://www.cisco.com/c/en/us/support/customer-collaboration/finesse/](https://www.cisco.com/c/en/us/support/customer-collaboration/finesse/products-user-guide-list.html) [products-user-guide-list.html](https://www.cisco.com/c/en/us/support/customer-collaboration/finesse/products-user-guide-list.html) にある『CiscoFinesse エージェントおよびスーパーバイザデスクトップ ユーザガイド』の「キーボードショートカットへのアクセス」の項を参照してください。

## <span id="page-32-1"></span>デスクトップ チャット検索

このリリースでは、デスクトップチャット検索を絞り込むことにより、CiscoUnifiedCommunications Manager IM and Presence Service で定義された組織単位(OU)に基づいて、ユーザの詳細を表示す ることができます。次の CLI を使用して、管理者は OU ベースのユーザ検索を Cisco Finesse で設 定できます。

- **utils finesse set\_property desktop desktopChatOUSearchFieldKey** <*value*>
- **utils finesse set\_property desktop desktopChatOUSearchFieldValue** <*value*>

詳細については、[https://www.cisco.com/c/en/us/support/customer-collaboration/finesse/](https://www.cisco.com/c/en/us/support/customer-collaboration/finesse/products-maintenance-guides-list.html) [products-maintenance-guides-list.html](https://www.cisco.com/c/en/us/support/customer-collaboration/finesse/products-maintenance-guides-list.html) にある『CiscoFinesse アドミニストレーション ガイド』の「デ スクトップチャットサーバの設定」の項を参照してください。

### <span id="page-32-2"></span>コール変数の変更

このリリースでは、エージェントとスーパーバイザは、コール変数の値をFinesseデスクトップか ら編集できます。管理者は、ECC変数などのcallVariable値を、編集可能であれば何でも設定でき ます。エージェントとスーパーバイザは、アクティブ コールまたは後処理状態のときに、コール 変数の値を編集できます。

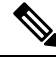

コール変数を編集する操作を行うと、特定のコール内で変数の値が更新されます。ダイアログ イ ベントをリッスンしているすべてのエンティティは、CiscoFinesseの通知を介して更新されたコー ル変数を受信します。同じエージェント PG に接続されている CTI クライアントがある場合は、 それらも CTI コールイベントを通じてコールデータの変更通知を受信します。ただし、コール変 数の入力に使用されるアプリケーションのスクリプトやデータベースが、この編集によって直接 影響を受けることはありません。 **Note**

詳細については、[https://www.cisco.com/c/en/us/support/customer-collaboration/finesse/](https://www.cisco.com/c/en/us/support/customer-collaboration/finesse/products-maintenance-guides-list.html) [products-maintenance-guides-list.html](https://www.cisco.com/c/en/us/support/customer-collaboration/finesse/products-maintenance-guides-list.html) にある『*Cisco Finesse* アドミニストレーション ガイド』の 「コール変数の変更」のセクション、および [https://www.cisco.com/c/en/us/support/](https://www.cisco.com/c/en/us/support/customer-collaboration/finesse/products-user-guide-list.html)

[customer-collaboration/finesse/products-user-guide-list.html](https://www.cisco.com/c/en/us/support/customer-collaboration/finesse/products-user-guide-list.html) にある『*Cisco Finesse* エージェントおよび スーパーバイザ デスクトップ ユーザガイド』を参照してください 。

# <span id="page-33-0"></span>ガジェットやコンポーネントのドラッグアンドドロップおよびサイズ 変更

このリリースでは、エージェントとスーパーバイザは、ガジェットまたはコンポーネントのドラッ グアンドドロップやサイズ変更を、Finesse デスクトップで行うことができます。管理者は、これ らの機能のデスクトッププロパティ値を、次のデスクトップレイアウトを使用してカスタマイズ できます。

- デフォルト レイアウト([デスクトップ レイアウト(Desktop Layout)])
- チーム固有のレイアウト(**[**チームリソースの管理(**ManageTeamResources**)**]**>**[**デスクトッ プレイアウト(**Desktop Layout**)**]**)

あるいは、管理者は、**utils finesse set\_propertydesktopenableDragDropAndResizeGadget** を *true* に 設定して、これらの機能を有効にすることもできます。

詳細については、[https://www.cisco.com/c/en/us/support/customer-collaboration/finesse/](https://www.cisco.com/c/en/us/support/customer-collaboration/finesse/products-maintenance-guides-list.html) [products-maintenance-guides-list.html](https://www.cisco.com/c/en/us/support/customer-collaboration/finesse/products-maintenance-guides-list.html) にある『CiscoFinesse アドミニストレーション ガイド』の「ガ ジェットやコンポーネントのドラッグアンドドロップおよびサイズ変更」の項を参照してくださ い。

## <span id="page-33-2"></span><span id="page-33-1"></span>ガジェットの展開と折りたたみ

このリリースでは、ガジェットの展開や折りたたみをFinesseデスクトップで動的に行うことによ り、使用可能な画面スペースを最適化できます。

詳細については、<https://developer.cisco.com/docs/finesse/#!javascript-library> にある JavaScript ライブ ラリの「コンテナサービス」の項を参照してください。

## デスクトップ レイアウト エディタ

このリリースでは、Cisco Finesse 管理コンソールのデスクトップ レイアウトおよびチームリソー スに、2 つのタイプのエディタが用意されています。

- テキスト エディタ:プレーン テキスト エディタ。デフォルトのエディタです。[すべて展開 (Expand All) ]オプションを使用すると、すべてのコードの詳細が表示され、[検索(Search)] ボックスで結果を絞り込むことができます。
- **XML** エディタ:XML エディタです。このエディタで、管理者がコメント(& lt;!-- -->)を追 加または編集することはできません。

詳細については、[https://www.cisco.com/c/en/us/support/customer-collaboration/finesse/](https://www.cisco.com/c/en/us/support/customer-collaboration/finesse/products-maintenance-guides-list.html) [products-maintenance-guides-list.html](https://www.cisco.com/c/en/us/support/customer-collaboration/finesse/products-maintenance-guides-list.html) にある『*Cisco Finesse* アドミニストレーション ガイド』の「デ フォルトのレイアウト *XML*」セクションを参照してください。

## <span id="page-34-0"></span>デスクトップ プロパティのカスタマイズ

このリリースでは、次のレイアウトにより、管理者がデスクトップ レイアウトを使用して、個々 のチームのデスクトップ プロパティをカスタマイズすることができます。

- デフォルト レイアウト([デスクトップ レイアウト(Desktop Layout)])
- チーム固有のレイアウト(**[**チームリソースの管理(**ManageTeamResources**)**]**>**[**デスクトッ プレイアウト(**Desktop Layout**)**]**)

詳細については、[https://www.cisco.com/c/en/us/support/customer-collaboration/finesse/](https://www.cisco.com/c/en/us/support/customer-collaboration/finesse/products-maintenance-guides-list.html) [products-maintenance-guides-list.html](https://www.cisco.com/c/en/us/support/customer-collaboration/finesse/products-maintenance-guides-list.html) にある『CiscoFinesse アドミニストレーション ガイド』の「デ スクトッププロパティのカスタマイズ」および「チームレベルでのデスクトッププロパティのカ スタマイズ」の項を参照してください。

## <span id="page-34-1"></span>クラウド接続の設定

このリリースでは、管理者が Finesse 管理コンソールで Cloud Connect サーバの設定を構成して、 Cisco Webex のエクスペリエンス管理 のような Cisco Cloud Services に接続できます 。

詳細については、[https://www.cisco.com/c/en/us/support/customer-collaboration/finesse/](https://www.cisco.com/c/en/us/support/customer-collaboration/finesse/products-maintenance-guides-list.html) [products-maintenance-guides-list.html](https://www.cisco.com/c/en/us/support/customer-collaboration/finesse/products-maintenance-guides-list.html) にある『CiscoFinesse アドミニストレーション ガイド』の「ク ラウド接続サーバーの設定」のセクションを参照してください。

## <span id="page-34-2"></span>**WebProxy** サービス

このリリースでは、WebProxyサービスをFinesseサーバに導入し、SSLターミネーションとキャッ シュ サービスを Finesse サービスに追加して、遅延の減少とパフォーマンスの向上を実現してい ます。詳細については、[https://www.cisco.com/c/en/us/support/customer-collaboration/finesse/](https://www.cisco.com/c/en/us/support/customer-collaboration/finesse/products-maintenance-guides-list.html) [products-maintenance-guides-list.html](https://www.cisco.com/c/en/us/support/customer-collaboration/finesse/products-maintenance-guides-list.html) にある『Cisco Finesse アドミニストレーション ガイド』の 「WebProxy サービス」の項を参照してください。

ガジェット開発者は、テスト目的で更新されたガジェット応答にアクセスするために、プロキシ をバイパスする必要があります。詳細については、[https://developer.cisco.com/docs/finesse/](https://developer.cisco.com/docs/finesse/#!rest-api-dev-guide) [#!rest-api-dev-guide](https://developer.cisco.com/docs/finesse/#!rest-api-dev-guide)にある『REST API開発者ガイド』の「ガジェット開発のベストプラクティス」 セクションを参照してください。

## <span id="page-34-3"></span>セキュリティ バナー メッセージ

このリリースでは、管理者ページとデスクトップのサインインページでカスタムバナーメッセー ジを提供しています。次の CLI を使用して、管理者がカスタム セキュリティ バナー メッセージ を定義できます。

- **utils finesse set\_property desktop desktopSecurityBannerMessage** <*value*>
- **utils finesse set\_property admin adminSecurityBannerMessage** <*value*>

詳細については、[https://www.cisco.com/c/en/us/support/customer-collaboration/finesse/](https://www.cisco.com/c/en/us/support/customer-collaboration/finesse/products-maintenance-guides-list.html) [products-maintenance-guides-list.html](https://www.cisco.com/c/en/us/support/customer-collaboration/finesse/products-maintenance-guides-list.html) にある『*Cisco Finesse* アドミニストレーション ガイド』の「デ スクトップ プロパティ」セクションと「サービス プロパティ」セクションを参照してください 。

## <span id="page-35-0"></span>デスクトップ ログインの自動再試行

このリリースでは、デバイス関連のエラーによってデスクトップのログインが失敗したときに、 デスクトップのログインを自動的に再試行できます。次の CLI を使用して、管理者はログインの 再試行を有効にしたり、再試行の回数と間隔を秒単位で定義したりできます。デフォルトでは、 このプロパティの値は true に設定されています。

- **utils finesse set\_property desktop enableRetryLoginFeature** {*true|false*}
- **utils finesse set\_property desktop loginFailureRetryAttempts** <*value*>
- **utils finesse set\_property desktop loginFailureRetryInterval** <*value*>

詳細については、[https://www.cisco.com/c/en/us/support/customer-collaboration/finesse/](https://www.cisco.com/c/en/us/support/customer-collaboration/finesse/products-maintenance-guides-list.html) [products-maintenance-guides-list.html](https://www.cisco.com/c/en/us/support/customer-collaboration/finesse/products-maintenance-guides-list.html) にある『CiscoFinesse アドミニストレーション ガイド』の「デ スクトッププロパティ」の項を参照してください。

## <span id="page-35-1"></span>**Finesse IP** フォン エージェント証明書の管理

このリリースでは、ソリューション全体のセキュリティ上の脆弱性に対処するために、Finesse IP フォン エージェント(IPPA)に HTTPS を使用する必要があります。管理者は、以下の証明書と 設定の変更を必ずインポートして、FIPPA 機能を使用する必要があります。

- Cisco Unified Communications Manager(CUCM)証明書を、**tomcat-trust** としてトラスト スト アにインポートしてください。
- Cisco Finesse 証明書を、**Phone-trust** として CUCM トラスト ストアにインポートします。

詳細については、[https://www.cisco.com/c/en/us/support/customer-collaboration/finesse/](https://www.cisco.com/c/en/us/support/customer-collaboration/finesse/products-maintenance-guides-list.html) [products-maintenance-guides-list.html](https://www.cisco.com/c/en/us/support/customer-collaboration/finesse/products-maintenance-guides-list.html) にある『Cisco Finesse アドミニストレーション ガイド』の 「Finesse IP 電話のエージェント証明書の管理」の項を参照してください。

### <span id="page-35-2"></span>**HTTP Secure** サポート

このリリースは、HTTP Secure(HTTPS)のみをサポートしています。HTTP のサポートは、管理 コンソール、デスクトップ(エージェントおよびスーパーバイザ)、Web サービス、デスクトッ プ モジュール(ガジェット)、および Finesse IPPA で無効になっています。すべての HTTP 要求 は、自動的に HTTPS にリダイレクトされます。

HTTPS アクセスの場合は、Finesse サーバの https://FQDN に 8445/ と入力します。

無効化されたポートの詳細については、Cisco Finesse の「[特記事項](#page-42-1), on page 35」を参照してくだ さい。

## <span id="page-36-0"></span>**HTTP/2** のサポート

このリリースは、デフォルトで HTTP/2 プロトコルをサポートしています。

### <span id="page-36-1"></span>ログ収集機能の拡張

#### **3rdpartygadget** ログ ディレクトリ

このリリースでは、Finesse 3rdpartygadgetサーバの情報、エラー、起動、およびシャットダウンに 関するログを、3rdpartygadget のログ ディレクトリで提供しています。

#### **WebProxy** サービスのログ

管理者は、**file get activelog webproxy recurs compress** CLI を使用して、Webproxy サービスのログ を取得することができます。

詳細については、[https://www.cisco.com/c/en/us/support/customer-collaboration/finesse/](https://www.cisco.com/c/en/us/support/customer-collaboration/finesse/products-maintenance-guides-list.html) [products-maintenance-guides-list.html](https://www.cisco.com/c/en/us/support/customer-collaboration/finesse/products-maintenance-guides-list.html) にある『*Cisco Finesse* アドミニストレーション ガイド』の「ロ グ収集」の項を参照してください。

#### デスクトップ ユーザの自動ログ収集

次の CLI を使用して、管理者はエージェントとスーパーバイザのデスクトップ ログの自動収集ス ケジュールを、作成、リスト、および削除することができます。

#### **utils finesse desktop\_auto\_log\_collection** {*create*|*list*|*delete*}

詳細については、[https://www.cisco.com/c/en/us/support/customer-collaboration/finesse/](https://www.cisco.com/c/en/us/support/customer-collaboration/finesse/products-maintenance-guides-list.html) [products-maintenance-guides-list.html](https://www.cisco.com/c/en/us/support/customer-collaboration/finesse/products-maintenance-guides-list.html) にある『CiscoFinesse アドミニストレーション ガイド』の「ロ グ収集のスケジュール」の項を参照してください。

## <span id="page-36-2"></span>コマンドの設定

このリリースでは、次の CLI が導入されています。

#### コール変数のロギング

次の CLI を使用して、管理者はコール変数のロギングを有効または無効にできます。

- **utils finesse set\_property webservices logCallVariables** {*true|false*}
- **utils finesse set\_property fippa logCallVariables** {*true|false*}

#### **X.509** 証明書の信頼検証の実施

管理者は、**utils finesse set\_property webservices trustAllCertificates** を *false* に設定して、X.509 CA または自己署名証明書の検証を有効にすることができます。

#### モバイル エージェント(**Mobile Agent**)

管理者は、**utils finesse set\_property desktop enableMobileAgentLogin** を *true* に設定することで、 Finesse デスクトップの [サインイン(Sign In)] ページでモバイル エージェント機能としてのログ インを有効にできます。

#### セカンダリ リソースのプリロード

管理者は、**utils finesse set\_property desktop preLoadSecondaryResources** を *true* に設定すること で、セカンダリ サーバからの静的リソースのプリロードを有効化し、フェールオーバーの速度を 上げることができます。

#### **XMPP** ソケットおよび **BOSH/WebSocket**(**HTTP**)

管理者は、**utils finesse set\_property webservices enableInsecureOpenfirePort** を *true* に設定して、 Cisco Finesse Notification Service のセキュアでない XMPP ポート (5222) および HTTP-BOSH/WebSocket ポート(7071)を有効にすることができます。

#### **Cisco Unified Intelligence Center** ガジェット **URL** の更新

Cisco Unified Intelligence Center ガジェットの JSP 形式はサポートされていません。JSP 形式の参照 を XML 形式へ変更するには、管理者は Finesse サーバ上で CLI **utils finesse layoutupdateCuicGadgetUrl** を実行できます。

#### ユーザ認証検出 **API**

管理者は、**utils finesse set\_property webservices enableUserAuthMode** を *true* に設定して、 UserAuthMode API を有効にすることができます。

詳細については、<https://developer.cisco.com/docs/finesse/>にある『*REST API*開発者ガイド』の「ユー ザ *API*」のセクションを参照してください。

#### 非音声の作業モード保存

管理者は、**utils finesse set\_property desktop enableAutoWorkModeStateChange** を *false* に設定する ことで、エージェントは CTI 再接続(非音声)後に WORK モードを保持できます。

詳細については、[https://www.cisco.com/c/en/us/support/customer-collaboration/finesse/](https://www.cisco.com/c/en/us/support/customer-collaboration/finesse/products-maintenance-guides-list.html) [products-maintenance-guides-list.html](https://www.cisco.com/c/en/us/support/customer-collaboration/finesse/products-maintenance-guides-list.html) にある『Cisco Finesse アドミニストレーション ガイド』の 「Cisco Finesse のフェールオーバーメカニズム」の項を参照してください。

#### **WebProxy** サービス

次のCLIを使用して、管理者はWebProxyサービスによって生成されたログに対し、access-log-level および log-severity の消去や設定を行うことができます。

- **utils webproxy cache clear**
- **set webproxy access-log-level**
- **set webproxy log-severity**
- **show webproxy access-log-level**
- **show webproxy log-severity**

詳細については、[https://www.cisco.com/c/en/us/support/customer-collaboration/finesse/](https://www.cisco.com/c/en/us/support/customer-collaboration/finesse/products-maintenance-guides-list.html) [products-maintenance-guides-list.html](https://www.cisco.com/c/en/us/support/customer-collaboration/finesse/products-maintenance-guides-list.html) にある『Cisco Finesse アドミニストレーション ガイド』の 「Cisco Finesse CLI」の項を参照してください。

### <span id="page-38-0"></span>**REST API**

- このリリースでは、次の API が導入されています。
	- Compressed Client Log: Post Compressed Log to Finesse
	- クラウド コネクトの設定:Get
	- •クラウド コネクトの設定: Set
	- クラウド コネクトの統合:Delete
	- ECCVariableConfig: ECC 変数の設定の取得
	- Media: エージェント状態の作業(Work)からアクティブ(Active)への変更
	- Single Sign-On:ユーザ認証モードの取得
	- TeamResource: Get Reason Codes
	- TeamResource: Get Wrap-Up Reasons
	- TeamResource: Get Media Properties Layouts
	- TeamResource: Get Phone Books
	- TeamResource: Get Workflows
	- User: loginName からのユーザ Id の取得

#### **REST API** 応答のキャッシュ

ログイン パフォーマンスを向上させるために、Finesse webproxy は、次の REST API 応答をキャッ シュします。

- ChatConfig
- ECCVariableConfig
- MediaDomain
- TeamResource API には、理由コード、ラップアップの理由、メディア プロパティのレイアウ ト、電話帳、およびワークフローが含まれています。TeamResource API の応答は、チームレ ベルでキャッシュされます。

詳細については、<https://developer.cisco.com/docs/finesse/#!rest-api-dev-guide> にある『REST API 開発 者ガイド』を参照してください。

### <span id="page-39-0"></span>**JavaScript API**

このリリースでは、次の API が導入されています。

- finesse.shortcutkey.ShortcutKeyService
- finesse.utilities.DesktopCache

詳細については、<https://developer.cisco.com/docs/finesse/#!javascript-library> にある JavaScript ライブ ラリを参照してください。

# <span id="page-39-2"></span><span id="page-39-1"></span>更新済み機能

### セキュリティ機能の拡張

このリリースでは、セキュリティについて次の変更が実装されています。

• デフォルトでは、Cisco Finesse Notification Service の安全でない XMPP ポート 5222 および BOSH/WebSocket(HTTP)ポート 7071 は無効になっています。

ポートの有効化の詳細については、[https://www.cisco.com/c/en/us/support/customer-collaboration/](https://www.cisco.com/c/en/us/support/customer-collaboration/finesse/products-maintenance-guides-list.html) [finesse/products-maintenance-guides-list.html](https://www.cisco.com/c/en/us/support/customer-collaboration/finesse/products-maintenance-guides-list.html) にある『Cisco Finesse アドミニストレーション ガ イド』の「サービスプロパティ」の項を参照してください。

- X.509 証明書を必ず検証する必要があります。次の期限切れでない有効な X.509 CA または自 己署名証明書を、必ず Cisco Finesse のトラスト ストアにインポートする必要があります。
	- Cisco Finesse のノード証明書は、デフォルトで利用可能です。期限切れの証明書は無効 であるため、管理者は証明書の有効性を確認する必要があります。
		- 期限切れでない有効な Cisco Finesse プライマリ証明書が、セカンダリ Cisco Finesse に存在する必要があります。
		- 期限切れでない有効な Cisco Finesse セカンダリ証明書が、プライマリ Cisco Finesse に存在する必要があります。
	- CUCM証明書を、プライマリとセカンダリの両方のFinesseノードにインポートしてくだ さい。
	- IdS 証明書を、プライマリとセカンダリの両方の Finesse ノードにインポートします。
	- Customer Collaboration Platform サーバ証明書を Unified CCE のプライマリおよびセカンダ リの Finesse ノードの両方にインポートします。
	- LiveDataのサーバ証明書を、UnifiedCCEのプライマリとセカンダリの両方のFinesseノー ドにインポートします。

• CloudConnectのサーバ証明書を、UnifiedCCEのプライマリとセカンダリの両方のFinesse ノードにインポートします。

詳細については、[https://www.cisco.com/c/en/us/support/customer-collaboration/finesse/](https://www.cisco.com/c/en/us/support/customer-collaboration/finesse/products-maintenance-guides-list.html) [products-maintenance-guides-list.html](https://www.cisco.com/c/en/us/support/customer-collaboration/finesse/products-maintenance-guides-list.html) にある『*Cisco Finesse* アドミニストレーション ガイド』の「セ キュリティ機能の拡張」のセクションを参照してください。

## <span id="page-40-0"></span>ログインのエラー メッセージ

このリリースでは、Finesseデスクトップでのログイン失敗に対して、詳細なエラーメッセージが 表示されます。これにより、管理者はログを参照しなくても、クライアントのログイン失敗に応 答できます。

エラー メッセージは、UI と API の両方で更新されます。

• Finesse デスクトップ UI は、サインイン シナリオの CTI 操作によって提供される第 2 レベル のテキスト エラー メッセージを含むように更新されます。

周辺機器のエラー コード 12004 と 12005 は、デスクトップのサインイン再試行に置き換えら れます。サインインの再試行が失敗すると、CTI 操作によって提供される第 2 レベルのテキ スト エラー メッセージが表示されます。

- CiscoFinesse API ペイロードは、CTI 操作によって提供される周辺機器エラーコードと第 2 レ ベルテキストエラーメッセージを含めるように更新されています。新しく追加されたパラメー タは次のとおりです。
	- peripheralErrorCode
	- peripheralErrorMsg
	- peripheralErrorText

詳細については、<https://developer.cisco.com/docs/finesse/#!rest-api-dev-guide> にある『*REST API* 開発 者ガイド』 の「*Cisco Finesse API* エラー」のセクションを参照してください 。

#### 例

13036 PERERR\_GW\_E\_JTAPIOBJ\_PERFORMANSWERCALL\_NO\_TERMINAL\_CONNECTION

```
1st Level Text = 'JTAPI Gateway - Error on ANSWER operation'
2nd Level Text = 'The routine performAnswerCall in class JTapiObj got a null connection
from a call to 'findTerminalConnection'
```
### <span id="page-40-1"></span>**CTI** 再接続中の非音声タスクの **RONA** を回避

このリリースでは、Media: エージェント状態の作業(Work)からアクティブ(Active)への 変更 API について、CTI 再接続後のメディア チャネルの可用性を明確に示しています。非ボイス MRD でエージェントが使用可能になるまでタスクはエージェントに転送されないため、これに よって RONA が大幅に減少する可能性があります。

この機能を有効または無効にする CLI コマンドとして、**utils finesse set\_property desktop enableAutoWorkModeStateChange** が導入されています。

詳細については、[https://www.cisco.com/c/en/us/support/customer-collaboration/finesse/](https://www.cisco.com/c/en/us/support/customer-collaboration/finesse/products-maintenance-guides-list.html) [products-maintenance-guides-list.html](https://www.cisco.com/c/en/us/support/customer-collaboration/finesse/products-maintenance-guides-list.html)にある『CiscoFinesseアドミニストレーションガイド』の「CTI フェールオーバー」および「デスクトッププロパティ」の項を参照してください。

詳細については、<https://developer.cisco.com/docs/finesse/#!rest-api-dev-guide> にある『REST API 開発 者ガイド』の「メディア API」の項を参照してください。

## <span id="page-41-0"></span>**[**チームパフォーマンス(**Team Performance**)**]** ガジェット

Team Performance ガジェットでは、スーパーバイザは [検索(Search)] ボックスを使用し、エー ジェントの詳細をエージェント名、状態、内線番号などの検索条件によって絞り込むことができ ます。

### <span id="page-41-2"></span><span id="page-41-1"></span>キュー統計のサポート

キュー統計でサポートされているエージェントとスーパーバイザの最大数が、1500 から 2000 に 増加しました。

### <span id="page-41-3"></span>電話帳の連絡先の制限事項

すべての電話帳におけるエージェントあたりの連絡先の最大数が、1500 から 6000 に増加しまし た。

### **REST API** の変更

次のペイロードが更新されました。

• MediaPropertiesLayout API: uiEditable ペイロードは、コール変数の値が Finesse デスクトッ プ(エージェントおよびスーパーバイザ)で編集可能かどうかを示します。

#### ダイアログ: 新しいダイアログの作成(通話の発信)

MAKE CALLAPIが更新され、受信可状態からコールが発信されます。エージェントがコールを発 信するためにオフフックになった場合、Unified CCE ではエージェントのステータスを 50006 理由 コードを使用して受信不可に変更します。

#### ログイン名のサポート

User:loginName からのユーザ Id の取得 API が更新され、URI の **loginName** と SSO と 非 SSO の両方の導入環境で認証を受け入れます。

#### 電話帳の連絡先の制限事項

エージェントあたりの連絡先の最大数が、電話帳と連絡先の API で、1500 から 6000 に増加され ました。

詳細については、<https://developer.cisco.com/docs/finesse/#!rest-api-dev-guide> にある『REST API 開発 者ガイド』を参照してください。

### <span id="page-42-0"></span>**JavaScript API** の変更点

次の関数が更新されました。

- ContainerServices: collapseMyGadget 関数とexpandMyGadget 関数は、それぞれガジェットのコ ンテンツを非表示および表示します。
- DialogBase: updateCallVariables 関数は、ダイアログのコール変数を更新します。

詳細については、<https://developer.cisco.com/docs/finesse/#!javascript-library> にある JavaScript ライブ ラリを参照してください。

# <span id="page-42-1"></span>特記事項

#### ポートの詳細

このリリースでは、次のポートに対するサポートが無効になっています。

- tomcat(HTTP):80、8082に表示されません:HTTPを使用してFinesseにアクセスすると、 301 HTTP リダイレクト ステータス応答がセキュア ポート 8445 に発行されます。
- BOSH/WebSocket (HTTP): 7071 および XMPP: 5222。これらのポートは、デフォルトで無 効になっています。これらのポートを有効にするには、**utils finesse set\_property webservices enableInsecureOpenfirePort** を *true* に設定します。

詳細については、[https://www.cisco.com/c/en/us/support/customer-collaboration/finesse/](https://www.cisco.com/c/en/us/support/customer-collaboration/finesse/products-maintenance-guides-list.html) [products-maintenance-guides-list.html](https://www.cisco.com/c/en/us/support/customer-collaboration/finesse/products-maintenance-guides-list.html)にある『CiscoFinesseアドミニストレーションガイド』の「サー ビスプロパティ」の項を参照してください。

#### アップグレード時の証明書の削除

アップグレードが正常に行われると、シスコによって未承認となった CA はプラットフォームの トラスト ストアから削除されます。ただし、必要に応じて削除した CA を再度追加することがで きます。

• Cisco がサポートする CA のリストについては、<https://www.cisco.com/security/pki> にある「シ スコが信頼する外部ルート バンドル」を参照してください。

• 証明書の追加方法の詳細については、[https://www.cisco.com/c/en/us/support/unified-communications/](https://www.cisco.com/c/en/us/support/unified-communications/unified-communications-manager-callmanager/products-tech-notes-list.html) [unified-communications-manager-callmanager/products-tech-notes-list.html](https://www.cisco.com/c/en/us/support/unified-communications/unified-communications-manager-callmanager/products-tech-notes-list.html) にある『CUCM 証明書 管理と変更通知』の「新しい Tomcat 信頼証明書の挿入」の項を参照してください。

#### **CUIC** ガジェット **URL**

Unified CCE の導入では、CUIC リリース 12.5(1) サーバが導入され、CLI **utils finesse layoutupdateCuicGadgetUrl** を使用して CUIC JSP ガジェット URLが置き換えられるかを確認する 必要があります。

詳細については、[https://www.cisco.com/c/en/us/support/customer-collaboration/finesse/](https://www.cisco.com/c/en/us/support/customer-collaboration/finesse/products-maintenance-guides-list.html) [products-maintenance-guides-list.html](https://www.cisco.com/c/en/us/support/customer-collaboration/finesse/products-maintenance-guides-list.html)にある『CiscoFinesseアドミニストレーションガイド』の「アッ プグレード」の項を参照してください。

CUIC リリース 12.5(1) ガジェット(ライブ データと履歴)を Cisco Finesse にロードするには、管 理者は **utils cuic cors enable** コマンドを使用して、CORS・を CUIC サーバで有効にする必要があ ります。

詳細については、[https://www.cisco.com/c/en/us/support/customer-collaboration/unified-intelligence-center/](https://www.cisco.com/c/en/us/support/customer-collaboration/unified-intelligence-center/products-maintenance-guides-list.html) [products-maintenance-guides-list.html](https://www.cisco.com/c/en/us/support/customer-collaboration/unified-intelligence-center/products-maintenance-guides-list.html) にある『Cisco Unified Intelligence Center 管理コンソール ユーザ ガイド』を参照してください。

#### ネットワーク帯域幅

セカンダリ側のリソースは、迅速なフェールオーバーのためにプリロードされます。管理者は、 ネットワーク帯域幅の使用量を増やさないために、ブラウザ固有の設定ガイドラインに従う必要 があります。

最適なフェールオーバー パフォーマンスを確保するための展開方法とガイドラインの詳細につい ては、[https://www.cisco.com/c/en/us/support/customer-collaboration/finesse/](https://www.cisco.com/c/en/us/support/customer-collaboration/finesse/products-maintenance-guides-list.html)

[products-maintenance-guides-list.html](https://www.cisco.com/c/en/us/support/customer-collaboration/finesse/products-maintenance-guides-list.html) にある『CiscoFinesse アドミニストレーション ガイド』の「デ スクトップ フェールオーバー最適化のガイドライン」の項を参照してください。

帯域幅の計測の詳細については、[https://www.cisco.com/c/en/us/support/customer-collaboration/finesse/](https://www.cisco.com/c/en/us/support/customer-collaboration/finesse/products-technical-reference-list.html) [products-technical-reference-list.html](https://www.cisco.com/c/en/us/support/customer-collaboration/finesse/products-technical-reference-list.html) にある『Unified Contact Center Enterprise Finesse 帯域幅計算ツー ル』を参照してください。

# <span id="page-43-0"></span>廃止された機能

次の GET User API は廃止されています。これらの API は下位互換性のために用意されており、 TeamResouce API と比較するとパフォーマンスが劣ります。

- ReasonCode
- WrapUpReason
- MediaPropertiesLayout
- PhoneBook

• WorkFlow

# <span id="page-44-0"></span>削除され、サポートされない機能

#### コンテキスト サービスの管理

コンテキスト サービス管理の機能は、Cisco Finesse 管理コンソールから削除されています。

#### **HTTP** のサポート

Cisco Finesse の HTTP サポートは削除されています。ユーザは、HTTPS を介して Cisco Finesse と 安全に通信できるようになりました。

#### 次の CLI が削除されています。

- **utils finesse application\_https\_redirect status**
- **utils finesse application\_https\_redirect enable**
- **utils finesse application\_https\_redirect disable**

# <span id="page-44-1"></span>サード パーティ ソフトウェアへの影響

なし。

 $\mathbf I$ 

#### サード パーティ ソフトウェアへの影響

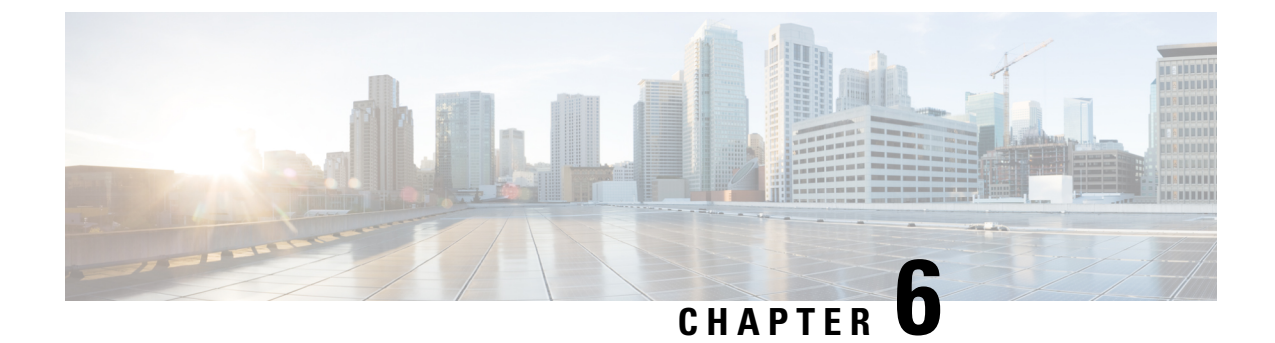

# <span id="page-46-0"></span>**Cisco** ビジネス チャットおよび **E** メール

- [新機能](#page-46-1), on page 39
- [更新済](#page-49-0)み機能, on page 42
- 廃止[された](#page-50-0)機能 , on page 43
- サード パーティ [ソフトウェアへの](#page-50-2)影響, on page 43

## <span id="page-46-2"></span><span id="page-46-1"></span>新機能

## チャットのお客様をブロックする機能

エージェントは、スパム ボットであるか、企業やエージェントをトローリングしていると思われ るチャットのお客様をブロックできるようになりました。管理者はこの機能を有効にして、ブラ ウザの Cookie または訪問者の IP アドレスに基づいて、チャットの訪問者をブロックするように オプションを設定できます。管理者がこの機能を有効にすると、各チャットでお客様をブロック するオプションが利用できるようになります。すると、お客様は管理者が設定した日数の間、ブ ラウザインスタンスあるいはIPアドレスからチャットを作成できないようにブロックされます。 スーパーバイザは、ブロックされているお客様のリストにアクセスし、必要に応じてブロックを 解除することができます。

この機能の設定の詳細については、[https://www.cisco.com/c/en/us/support/customer-collaboration/](https://www.cisco.com/c/en/us/support/customer-collaboration/cisco-enterprise-chat-email/products-maintenance-guides-list.html) [cisco-enterprise-chat-email/products-maintenance-guides-list.html](https://www.cisco.com/c/en/us/support/customer-collaboration/cisco-enterprise-chat-email/products-maintenance-guides-list.html) にある『*Unified CCE* 用 *Administration Console* のビジネス チャットおよび電子メール管理者ガイド』を参照してください。

### <span id="page-46-3"></span>**Finesse** のショートカット

可用性を制御するための Finesse ショートカットを、エージェントで使用できるようになりまし た。

これらすべての機能の詳細については、

<https://www.cisco.com/c/en/us/support/customer-collaboration/cisco-enterprise-chat-email/products-user-guide-list.html> にある*Unified Contact Center Enterprise* および *Packaged Contact Center Enterprise* の『*Enterprise* チャットおよび電子メール エージェント ガイド』を参照してください。

### <span id="page-47-0"></span>メッセージング ハブ

メッセージングは、お客様が企業と関わり合うための、最も一般的な方法になりつつあります。 非常に多くのメッセージング プラットフォームやチャネルや存在しますが、企業においては、お 客様にエクスペリエンスを提供し、またすべてのエージェントで一貫したエクスペリエンスを提 供できることが重要です。eGain Messaging Hub は、すべてのメッセージング チャネル(同期でも 非同期でも)を通じて、顧客とエージェントに一貫したメッセージング エクスペリエンスを提供 します。

eGain Messaging Hub アドオンを使用すると、メッセージング プラットフォームである Facebook Messenger および Twitter のダイレクト メッセージに、ECE からシームレスに 接続することができ ます。また、eGainVirtualAssistantをインターフェイスとして使用し、クエリーをエージェントの サポートにエスカレーションする前に自動で処理することもできます。

### <span id="page-47-1"></span>**Calltrack**

eGainCalltrackは、企業が顧客の問題を迅速かつ上質に、またコスト効果の高い方法で解決できる ように支援するためのケース管理ソリューションです。

eGain Calltrack アドオンを ECE に使用すると、電子メール、チャット、音声などのすべてのチャ ネルを通じて顧客のコンテキストを完全に網羅できるため、エージェントの効率と生産性が高ま り、問題を迅速かつ正確に解決することができます。また、エージェント は Calltrack アクティビ ティを分類したり、メモを追加したりもできます。

### <span id="page-47-2"></span>**API**

これらの新しい API は、ECE 12.5 で導入/拡張されました。

- [ログインおよびログアウト](#page-47-3) API, on page 40
- [相互作用](#page-48-0) API, on page 41
- [メッセージング](#page-48-1) API, on page 41

#### <span id="page-47-3"></span>ログインおよびログアウト **API**

新しい APIは、次の機能を実現するために提供されています。

• SAML アサーションとベアラートークンを使用して、シングルサインオンを通じてユーザを アプリケーションにログインさせることができます。

既存の APIは、次の機能を提供するように強化されています。

- クライアント アプリケーションの機能拡張を認証します。
- クライアントアプリケーションセッションは、非アクティブになっていなくても、固定期間 の後に期限切れになります。
- 各クライアント アプリケーションに対して最大 10 個の同時セッションを作成できます。
- 最初のセッションを終了することによって、10 個の同時セッションがある場合でもログイン を強制するクエリパラメータをサポートします。
- 顧客のシングルサインオンは、外部 ID をサポートします。

API の詳細については、次の場所にあるビジネスチャットおよび E メールの『インタラクション API 開発者ガイド』を参照してください。[https://developer.cisco.com/docs/enterprise-chat-and-email/](https://developer.cisco.com/docs/enterprise-chat-and-email/#!interaction-api-developer-guide) [#!interaction-api-developer-guide](https://developer.cisco.com/docs/enterprise-chat-and-email/#!interaction-api-developer-guide)

#### <span id="page-48-0"></span>相互作用 **API**

新しい APIは、次の機能を実現するために提供されています。

• ユーザは、Get application details API を使用して、製品バージョンとインストールされて いるライセンスに関する情報を取得できます。

API の詳細については、次の場所にあるビジネスチャットおよび E メールの『インタラクション API 開発者ガイド』を参照してください。[https://developer.cisco.com/docs/enterprise-chat-and-email/](https://developer.cisco.com/docs/enterprise-chat-and-email/#!interaction-api-developer-guide) [#!interaction-api-developer-guide](https://developer.cisco.com/docs/enterprise-chat-and-email/#!interaction-api-developer-guide)

#### <span id="page-48-1"></span>メッセージング **API**

新しい APIは、次の機能を実現するために提供されています。

• クライアント アプリケーションは、API を起動して、ウェブフック コールバック URL をア クティブ化できます。

既存の APIは、次の機能を提供するように強化されています。

- 新しい会話は、FacebookとTwitterのソーシャル連絡先タイプに対して開始することができま す。
- メッセージ交換の取得 API 応答は、テキストではなく、text/plain または text/html としてメッ セージ タイプを持つようになりました。
- Send Message API で、メッセージタイプ text がサポートされなくなりました。クライアント は、代わりに text/plain または text/html を使用できます。この API では、error タイプのメッ セージもサポートされます。
- メッセージ タイプ テキストは、ウェブフック コールバック URL でのメッセージの投稿の一 部としてはサポートされなくなります。代わりに、アプリケーションは text/plain または text/html のいずれかを使用します。

API の詳細については、次の場所にあるビジネスチャットおよび E メールの『インタラクション API 開発者ガイド』を参照してください。[https://developer.cisco.com/docs/enterprise-chat-and-email/](https://developer.cisco.com/docs/enterprise-chat-and-email/#!interaction-api-developer-guide) [#!interaction-api-developer-guide](https://developer.cisco.com/docs/enterprise-chat-and-email/#!interaction-api-developer-guide)

## <span id="page-49-0"></span>更新済み機能

## <span id="page-49-1"></span>ヘッダー、フッター、グリーティング、署名、自動受信制限

ヘッダー、フッター、グリーティング、署名、自動受信テンプレートのテキストは、600 文字を 超えることはできません。ECE 12.5 よりも後のリリースでは、これらの制限が製品に適用され、 ユーザが 600 文字を超える文字をこれらのテンプレートに追加することはできなくなります。

### <span id="page-49-2"></span>**Popover** の設定の改善

エージェントに表示される Finesse のポップオーバー内のコール変数情報を、管理者が管理コン ソールから追加できるようになりました。

この機能を設定する方法の詳細については、[https://www.cisco.com/c/en/us/support/](https://www.cisco.com/c/en/us/support/customer-collaboration/cisco-enterprise-chat-email/products-maintenance-guides-list.html)

[customer-collaboration/cisco-enterprise-chat-email/products-maintenance-guides-list.html](https://www.cisco.com/c/en/us/support/customer-collaboration/cisco-enterprise-chat-email/products-maintenance-guides-list.html)にある『*Unified CCE* 用ビジネスチャットおよび *E* メール ルーティングおよびワークフロー管理者ガイド を参照 してください。

ポップオーバー通知のカウンター値とカウンター タイプを、管理者が設定できるようになりまし た。

この機能の設定の詳細については、

<https://www.cisco.com/c/en/us/support/customer-collaboration/cisco-enterprise-chat-email/products-maintenance-guides-list.html> にある『*Unified CCE* 用 *Administration Console* のビジネス チャットおよび電子メール管理者ガイ ド』を参照してください。

### <span id="page-49-3"></span>エージェントの効率性の改善

[添付ファイル(attachments)]アイコンをクリックすると、エージェントはアクティビティ情報の 入手が可能なエージェント コンソール内のすべての場所から、添付ファイルをダウンロードする ことができます。管理者だけでなく、スーパーバイザも、デフォルトの例外キューからアクティ ビティを選択できるようになりました。

#### 詳細については、

<https://www.cisco.com/c/en/us/support/customer-collaboration/cisco-enterprise-chat-email/products-user-guide-list.html> にある『Unified Contact Center Enterprise および Packaged Contact Center Enterprise ビジネスチャッ トおよび E メール エージェントガイド』を参照してください。

### <span id="page-49-4"></span>チャット モニタ

チャットをモニタリングしているときに、スーパーバイザは、[受信トレイ(Inbox)]タイルビュー でエージェントの名前を表示できるようになりました。このエージェント情報により、スーパー バイザはチャットを処理しているエージェントのコンテキストを確認し、特定のエージェントで チャットをモニタリングするかを判断できます。

この機能の使用の詳細については、「*Enterprise Chat and Email Supervisor's Guide for Unified Contact Center Enterprise and Packaged Contact Center Enterprise*」を参照してください。[https://www.cisco.com/](https://www.cisco.com/c/en/us/support/customer-collaboration/cisco-enterprise-chat-email/products-user-guide-list.html) [c/en/us/support/customer-collaboration/cisco-enterprise-chat-email/products-user-guide-list.html](https://www.cisco.com/c/en/us/support/customer-collaboration/cisco-enterprise-chat-email/products-user-guide-list.html)

# <span id="page-50-0"></span>廃止された機能

## <span id="page-50-1"></span>**Kiwi** チャットテンプレート

チャット用の Kiwi テンプレートは ECE 12.5 で廃止されました。

# <span id="page-50-2"></span>サード パーティ ソフトウェアへの影響

なし。

I

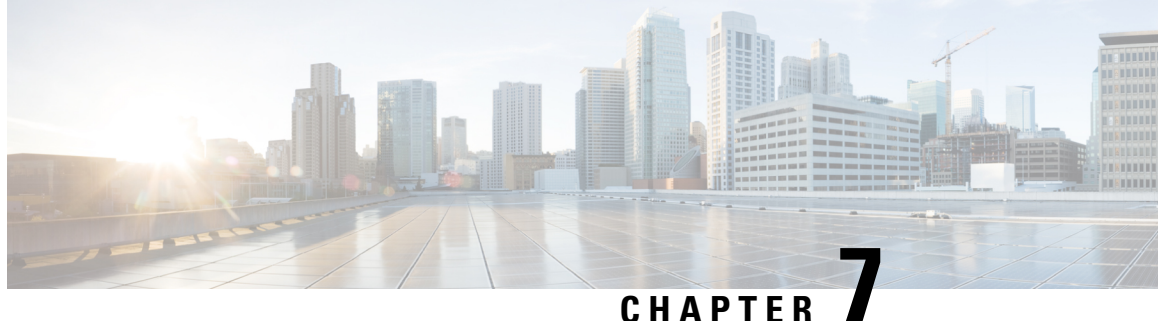

# <span id="page-52-0"></span>**Cisco Customer Collaboration Platform**

Facebook のページ、Twitter、RSS フィード、スタンドアロン シングル セッション チャットなど のスタンドアロン Customer Collaboration Platform 機能とフィルターや通知などの関連付けられた 機能は、リリース 12.0 から削除されています。ただし、引き続き Customer Collaboration Platform インターフェイスを使用して MR を暗号化することは可能です。

- [新機能](#page-52-1), on page 45
- [更新済](#page-52-2)み機能, on page 45
- [特記事項](#page-52-3), on page 45
- 廃止[された](#page-52-4)機能, on page 45
- 削除[され、サポートされない](#page-53-0)機能, on page 46
- サード パーティ [ソフトウェアへの](#page-53-1)影響, on page 46

# <span id="page-52-2"></span><span id="page-52-1"></span>新機能

なし。

# <span id="page-52-3"></span>更新済み機能

なし。

# <span id="page-52-4"></span>特記事項

なし。

# 廃止された機能

なし。

# <span id="page-53-0"></span>削除され、サポートされない機能

すべての Customer Journey Solutions の顧客の Customer Collaboration Platform での Facebook ファン ページ、Twitter および RSS フィードに対する監視のサポートは、Cisco Customer Collaboration Platform 11.6(2) 以降では削除されています。これは、ソーシャル メディア フィードの Customer Collaboration Platform への統合の場合にのみ適用されます。これに関するフィールド通知は、 <https://www.cisco.com/c/en/us/support/docs/field-notices/702/fn70274.html>で利用可能です。

# <span id="page-53-1"></span>サード パーティ ソフトウェアへの影響

なし。

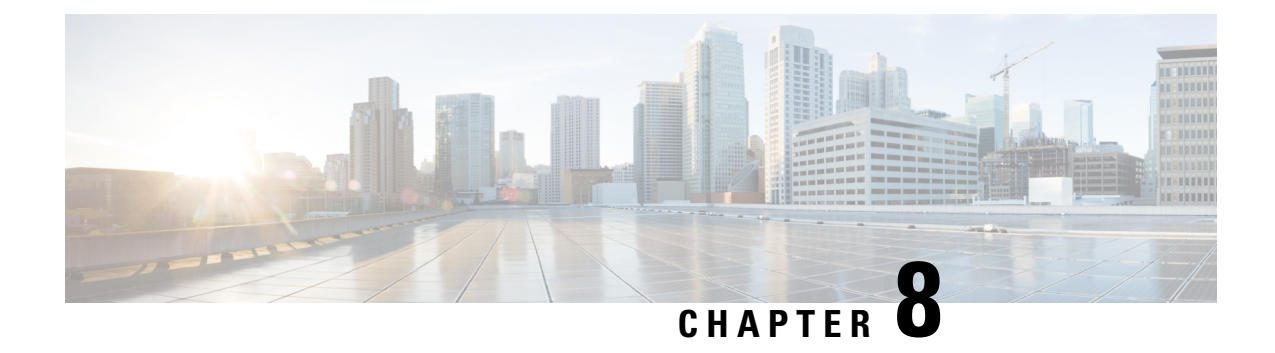

# <span id="page-54-0"></span>**CiscoUnified Contact Center Management Portal**

• レガシー リソース [マネージャは](#page-54-1)廃止されました, on page 47

# <span id="page-54-1"></span>レガシー リソース マネージャは廃止されました

3 つのペイン ビューでリソースの管理や維持を行う、従来のレガシー リソース マネージャは、 Unified CCE 12.5 リリースで廃止されました。リソース管理に関連するすべてのタスクには、リ ソース マネージャ ガジェットを使用することを推奨します。

I

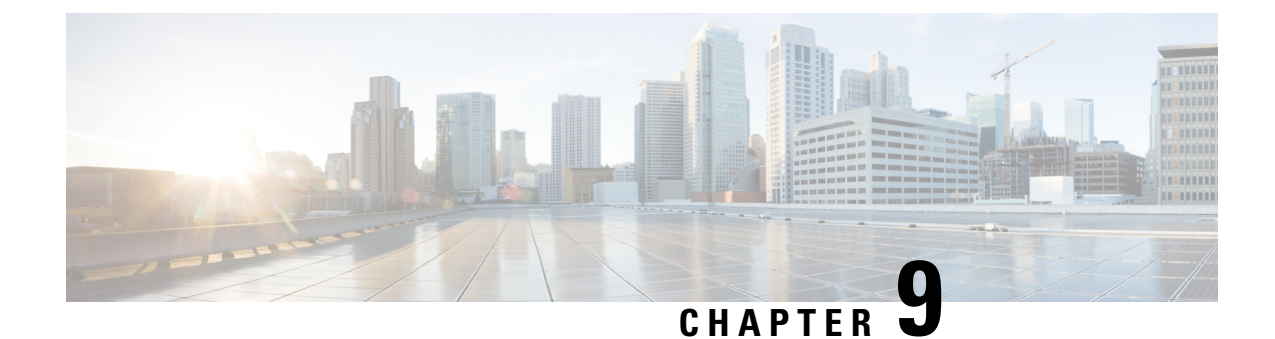

<span id="page-56-0"></span>注意

• 注意事項クエリ[\(製品別\)](#page-56-1), on page 49

# <span id="page-56-2"></span><span id="page-56-1"></span>注意事項クエリ(製品別)

### バグ検索ツール

Cisco.comのアカウントをお持ちの場合は、バグ検索ツールを使用して任意のリリースの任意の重 大度の警告を検索することもできます。<https://bst.cloudapps.cisco.com/bugsearch/> からバグ検索ツー ルにアクセスします。Enter the bug identifier in the 検索ボックスでバグ IDを入力して、戻るキーを 押すか、検索をクリックします。

特定の製品またはコンポーネントの(個々の注意事項ではなく)未解決の注意事項および解決済 みの警告のリストにアクセスするには、後の関連する項を参照してください。

次の表に示すように、ツールで独自のフィルタと基準を選択して、特定の警告のサブセットを表 示することもできます。

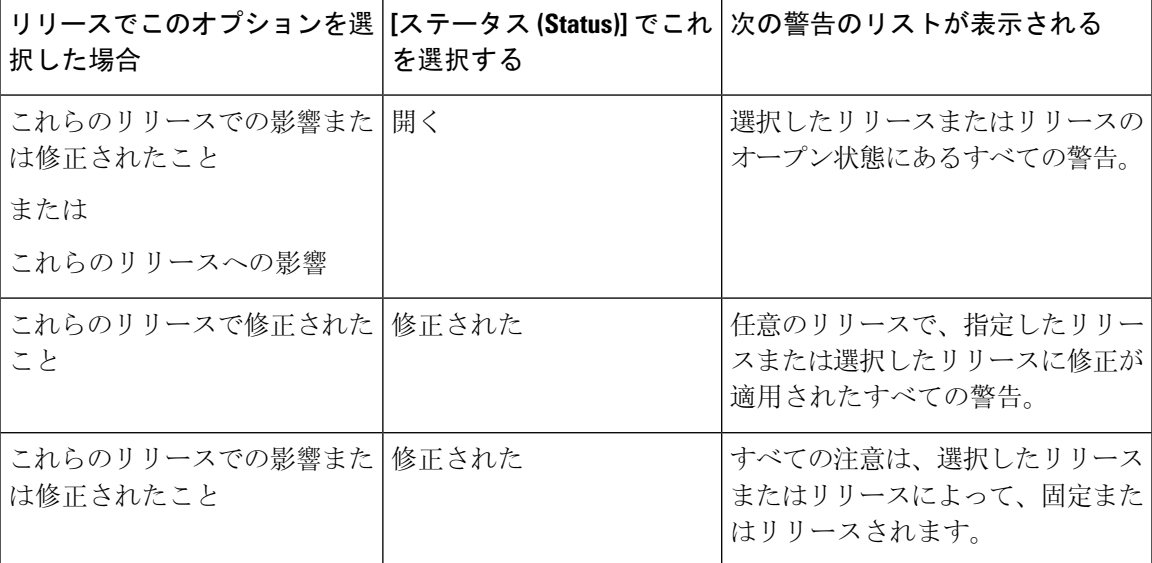

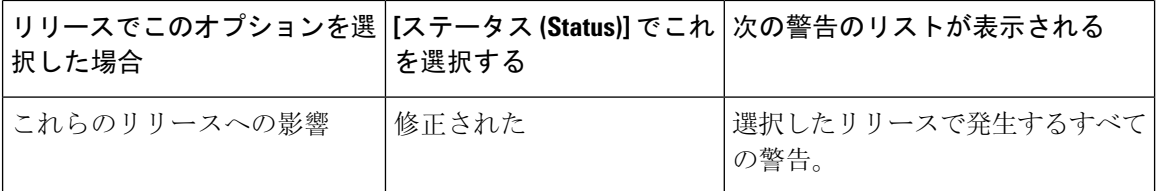

### <span id="page-57-0"></span>リリース **12.5(1)** の重大度 **3** 以上の警告

次のバグ検索ツールへのリンクを使用して、現在のリリースの各製品または各コンポーネントに 対する重大度レベル 3 またはそれ以上の注意事項のリストを表示します。このツールでフィルタ 値を設定して、結果をフィルタすることができます。

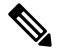

警告のリストがブラウザを開いたときに自動的に表示されない場合は、ブラウザを更新してくだ さい。 **Note**

#### **Cisco Unified Contact Center Enterprise**

[https://bst.cloudapps.cisco.com/bugsearch/](https://bst.cloudapps.cisco.com/bugsearch/search?kw=*&pf=prdNm&pfVal=268439622&rls=12.5(1)&sb=anfr&svr=3nH&bt=custV) [search?kw=\\*&pf=prdNm&pfVal=268439622&rls=12.5\(1\)&sb=anfr&svr=3nH&bt=custV](https://bst.cloudapps.cisco.com/bugsearch/search?kw=*&pf=prdNm&pfVal=268439622&rls=12.5(1)&sb=anfr&svr=3nH&bt=custV)

#### **Cisco Unified Intelligence Center** および **Cisco IdS**

[https://bst.cloudapps.cisco.com/bugsearch/](https://bst.cloudapps.cisco.com/bugsearch/search?kw=*&pf=prdNm&pfVal=282163829&rls=12.5(1)&sb=anfr&svr=3nH&bt=custV) [search?kw=\\*&pf=prdNm&pfVal=282163829&rls=12.5\(1\)&sb=anfr&svr=3nH&bt=custV](https://bst.cloudapps.cisco.com/bugsearch/search?kw=*&pf=prdNm&pfVal=282163829&rls=12.5(1)&sb=anfr&svr=3nH&bt=custV)

#### **Cisco Cloud Connect**

[https://bst.cloudapps.cisco.com/bugsearch/search?kw=\\*&pf=prdNm&rls=12.5\(1\)&sb=anfr&bt=custV](https://bst.cloudapps.cisco.com/bugsearch/search?kw=*&pf=prdNm&rls=12.5(1)&sb=anfr&bt=custV)

#### **Cisco Unified Customer Voice Portal**

[https://bst.cloudapps.cisco.com/bugsearch/](https://bst.cloudapps.cisco.com/bugsearch/search?kw=*&pf=prdNm&pfVal=270563413&rls=12.5(1)&sb=anfr&svr=3nH&bt=custV) [search?kw=\\*&pf=prdNm&pfVal=270563413&rls=12.5\(1\)&sb=anfr&svr=3nH&bt=custV](https://bst.cloudapps.cisco.com/bugsearch/search?kw=*&pf=prdNm&pfVal=270563413&rls=12.5(1)&sb=anfr&svr=3nH&bt=custV)

#### **Cisco Finesse**

[https://bst.cloudapps.cisco.com/bugsearch/](https://bst.cloudapps.cisco.com/bugsearch/search?kw=*&pf=prdNm&pfVal=283613135&rls=12.5,12.5(1)&sb=anfr&bt=custV) [search?kw=\\*&pf=prdNm&pfVal=283613135&rls=12.5,12.5\(1\)&sb=anfr&bt=custV](https://bst.cloudapps.cisco.com/bugsearch/search?kw=*&pf=prdNm&pfVal=283613135&rls=12.5,12.5(1)&sb=anfr&bt=custV)

#### **Cisco Customer Collaboration Platform**

[https://bst.cloudapps.cisco.com/bugsearch/](https://bst.cloudapps.cisco.com/bugsearch/search?kw=*&pf=prdNm&pfVal=283613136&rls=12.5(1),12.5&sb=anfr&bt=custV) [search?kw=\\*&pf=prdNm&pfVal=283613136&rls=12.5\(1\),12.5&sb=anfr&bt=custV](https://bst.cloudapps.cisco.com/bugsearch/search?kw=*&pf=prdNm&pfVal=283613136&rls=12.5(1),12.5&sb=anfr&bt=custV)

#### **Cisco Unified Contact Center Management Portal**

[https://bst.cloudapps.cisco.com/bugsearch/](https://bst.cloudapps.cisco.com/bugsearch/search?kw=*&pf=prdNm&pfVal=286325298&rls=12.5(1)&sb=anfr&svr=3nH&bt=custV) [search?kw=\\*&pf=prdNm&pfVal=286325298&rls=12.5\(1\)&sb=anfr&svr=3nH&bt=custV](https://bst.cloudapps.cisco.com/bugsearch/search?kw=*&pf=prdNm&pfVal=286325298&rls=12.5(1)&sb=anfr&svr=3nH&bt=custV)

#### **Cisco** ビジネス チャットおよび **E** メール

[https://bst.cloudapps.cisco.com/bugsearch/](https://bst.cloudapps.cisco.com/bugsearch/search?kw=*&pf=prdNm&pfVal=286311237&rls=12.5(1)&sb=anfr&svr=3nH&bt=custV) [search?kw=\\*&pf=prdNm&pfVal=286311237&rls=12.5\(1\)&sb=anfr&svr=3nH&bt=custV](https://bst.cloudapps.cisco.com/bugsearch/search?kw=*&pf=prdNm&pfVal=286311237&rls=12.5(1)&sb=anfr&svr=3nH&bt=custV)

#### **Cisco Virtualized Voice Browser**

[https://bst.cloudapps.cisco.com/bugsearch/](https://bst.cloudapps.cisco.com/bugsearch/search?kw=*&pf=prdNm&pfVal=286325307&rls=12.5(1)&sb=anfr&svr=3nH&bt=custV) [search?kw=\\*&pf=prdNm&pfVal=286325307&rls=12.5\(1\)&sb=anfr&svr=3nH&bt=custV](https://bst.cloudapps.cisco.com/bugsearch/search?kw=*&pf=prdNm&pfVal=286325307&rls=12.5(1)&sb=anfr&svr=3nH&bt=custV)

I